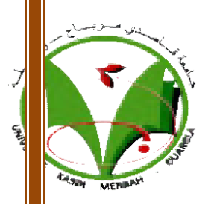

YREPUBLIQUE ALGERIENNE DEMOCRATIQUE ET POPULAIRE MINISTERE DE L'ENSEIGNEMENT SUPERIEUR ET DE LA RECHERCHE SCIENTIFIQUE REPUBLIQUE ALGERIENNE DEMOCRATIQUE<br>MINISTERE DE L'ENSEIGNEMENT SUPERI<br>LA RECHERCHE SCIENTIFIQUE<br>Université Kasdi Merbah –Ouargla

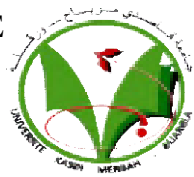

Université Kasdi Merbah Faculté des Mathématiques et des Sciences de la Matière Mémoire Présenté pour l'obtention du diplôme de Département de Chimie

## **MASTER**

Filière : Chimie

Spécialité : Chimie analytique

*-THEME-*

Simulation et évolution du système moléculaire par modélisation moléculaire

*Présentée par : Bouzidi Fouzia* 

*Soutenue le 20 /06 / 2021 Devant le jury composé de*

*ZENKHERI Louiza* 

 *MCA Université kasdi merbah ouargla Université kasdi merbah ouargla Encadreur* 

- *DAKHMOUCH Massaouda*
- *Ms DERRADJI Hadef*

*MCA Université kasdi merbah ouargla MCA Université kasdi merbah ouargla Examinateur President*

# 2020-2021

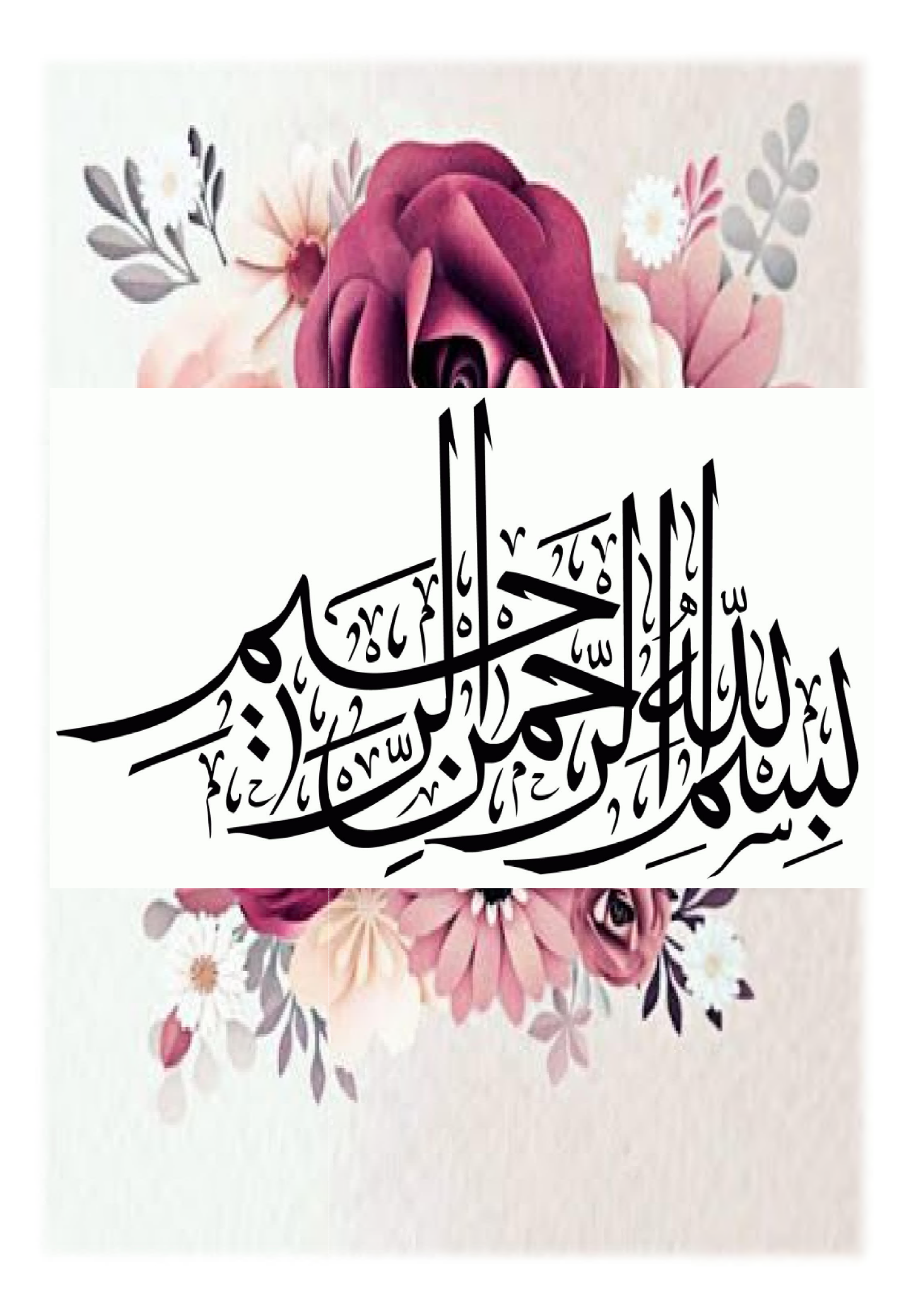

الاھداءاھدي ھذه الاطروحة أھدي ثمرة جھدي ھذا الى أعز و أغلى انسانة في حیاتي التي انارت دربي بنصائحھا و كانت بحرا صافیا یجري بفیض الحب*,* و البسمة الى من زینت حیاتي بضیاء البدر *,* و شموع الفرح *,* الى من منحتني القوة و العزیمة لمواصلة الدرب*,* و كانت سببا في مواصلة دراستي*,* الى من علمتني الصبر و الاجتھاد*,* الى الغالیة على قلبي أمي الى من علمني أن الدنیا كفاح *.........* سلاحھا العلم و المعرفة الى الذي لم یبخل علي بأي شيء*........*الى من سعي لأجل راحتي و نجاحي الى أعظم و أعز رجل في الكون أبي الى أخي رشید و أخواتي رقیة و نفیسة حفظھم الله الى كل العائلة الكبیرة الصغیر و الكبیر الى صدیقاتي منال *,* نور الیقین *,* ماریا*,* بسمة و سھیلة الى زملاء الدراسة متمنیة لھم التوفیق الى من ساعدني في تقدیم ھذه الاطروحة و دعمني مادیا و معنویا الى كل الاشخاص الذین احمل لھم المحبة و التقدیر الى كل من نسیھ القلم و حفظھ القلب فوزیة FREE PRINTABLE INVITATION - DREVIO.COM

التشكرات

بعد الصلاة و السلام على سیدنا محمد المصطفى الامین و بعد رحلة بحث و جھد و اجتھاد تكللنا بانجاز ھذا البحث *,* احمد الله عز و جل حمدا كثیرا الذي انار دربي في مسیرتي الدراسیة و وفقني لاتمام ھذه المذكرة لا یتم شكر الله تعالى الا بشكر عباده الذین كثیرا ما ساعدوني لكي یظھر ھذا الشكل*,* اتقدم *:* 

بالشكر الجزیل المليء بالاحترام و التقدیر الى الاستاذة المشرفة الدكتورة زنخري لویزة على ما قدمتھ لي من معلومات و نصائح و توجیھات طیلة انجاز ھذه المذكرة بخالص شكري للاستاذ المحترم مزوز میھوب لما قدمھ لي من مساعدات في الصعوبات التي واجھتھا في البرامج وكل ما یخص المعلوماتیة اوجھ شكري ایضا للاستاذة الفاضلة الدكتورة سمارة ونیسة على استقبالھا لي برحابة صدر و مساعدتھا لي و الاجابة عن كل تساؤلاتي و اخص بالشكر حضرة الاستاذ الفاضل ھادف الدراجي و الاستاذة الفاضلة دغموش مسعودة على قبولھم دراسة ھذا العمل و بذلھم الجھد و الوقت في التدقیق و اثراء ھذا البحث شكلا و مضمونا كما یشرفني مناقشتھم مذكرتي بأسمى عبارات الشكر و الامتنان لجمیع اساتذة كلیتي كلیة علوم المادة و قسم الكیمیاء خاصة اتوجھ بالشكر الكبیر لكل جنود الخفاء الذین سخرھم الله تعالى لمساعدتي *–*لانجاز ھذه المذكرة*-*  بشكر والداي العزیزان و جمیع عائلتي على تشجیعھم و مساندتھم لي طیلة مشوار دراستي رسالة شكر*,* تقدیر*,* عرفان و امتنان ازفھا لكم عبر ھذه الدراسة بوزيدي فوزية

 *Liste des figures*

| $N^{\circ}$      | Figure de                                                                | page |
|------------------|--------------------------------------------------------------------------|------|
| $\mathbf{1}$     | Diffractomètre STOE IPDS II                                              | 27   |
| $\boldsymbol{2}$ | Unité asymétrique de [Cr(C8H8NO)3]                                       | 28   |
| 3                | Le réseau cristallin [Cr(C8H8NO) <sub>3</sub> ] avec mercurey            | 29   |
| 4                | Le réseau cristallin [Cr(C8H8NO)3] avec diamond                          | 29   |
| 5                | L'ordinateur portable acer Aspire 3                                      | 32   |
| 6                | Complexe tris (N-methylsalicylaldiminato- $_k^2$ N, O) chrome(III)       | 33   |
|                  | expérimentale                                                            |      |
| 7                | Surface de travail et le logo de logiciel ChemSketch                     | 34   |
| 8                | Surface de travail et le logo de logiciel Mercurey                       | 37   |
| 9                | Le logo d'Avogadro                                                       | 38   |
| $\boldsymbol{0}$ | Surface de travail de logiciel Avogadro                                  | 38   |
| $\mathbf{1}$     | Surface de travail et le logo de logiciel Diamond                        | 40   |
| $\boldsymbol{2}$ | Surface de travail et le logo de logiciel Notepad++                      | 41   |
| 3                | La molécule (N-methylsalicylaldimine) avons l'optimisation géométrique   | 45   |
|                  | avec ChemSketch                                                          |      |
| 4                | La molécule (N-methylsalicylaldimine) après l'optimisation géométrique   | 45   |
|                  | avec ChemSketch                                                          |      |
| 5                | La molécule (N-methylsalicylaldimine) avons l'optimisation géométrique   | 45   |
|                  | avec Avogadro                                                            |      |
| 6                | La molécule (N-methylsalicylaldimine) après l'optimisation géométrique   | 45   |
|                  | avec Avogadro                                                            |      |
| 7                | Propriétés d'énergie de ligand (N-methylsalicylaldimine) avec Avogadro   | 46   |
| 8                | La molécule (N-methylsalicylaldimine) après l'optimisation géométrique   | 47   |
|                  | avec Avogadro                                                            |      |
| 9                | Le complexe conçu avons l'optimisation géométrique (clean structure)avec | 51   |
|                  | logiciel ChemSketch                                                      |      |
| $\boldsymbol{0}$ | Le complexe conçu après l'optimisation géométrique logiciel ChemSketch   | 51   |
| 1                | Le complexe avons l'optimisation géométrique avec Avogadro               | 52   |
| 2                | Le complexe après l'optimisation géométrique avec Avogadro               | 52   |
| 3                | Résultats de l'optimisation énergétique                                  | 53   |
| 4                | Les propretés moléculaires après l'optimisation géométrique du composé   | 54   |
|                  | du titre                                                                 |      |
| 5                | Les déférents styles de complexe conçu                                   | 55   |
| 6                | Influence sur le diffractogramme                                         | 57   |

# *Liste des tableaux*

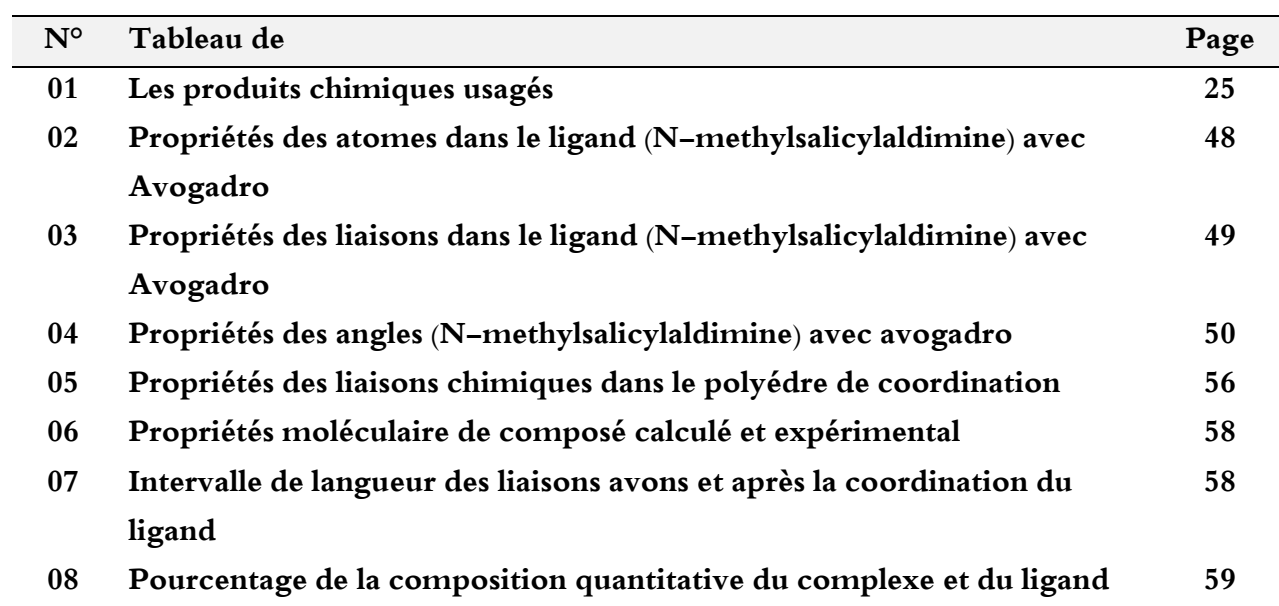

# *Sommaire*

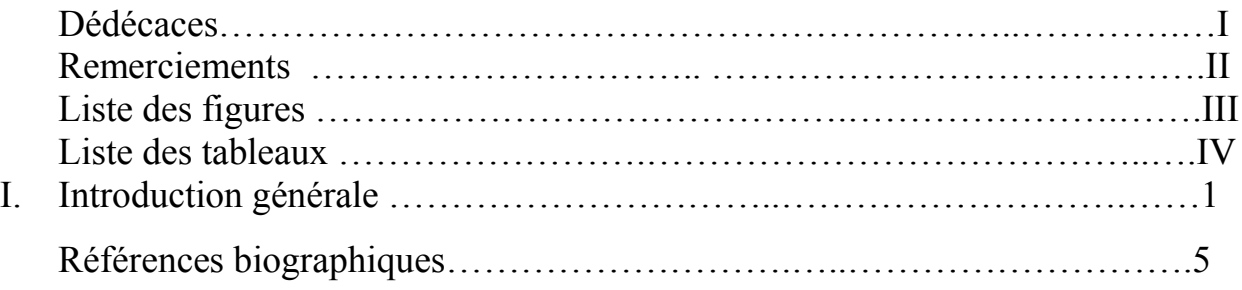

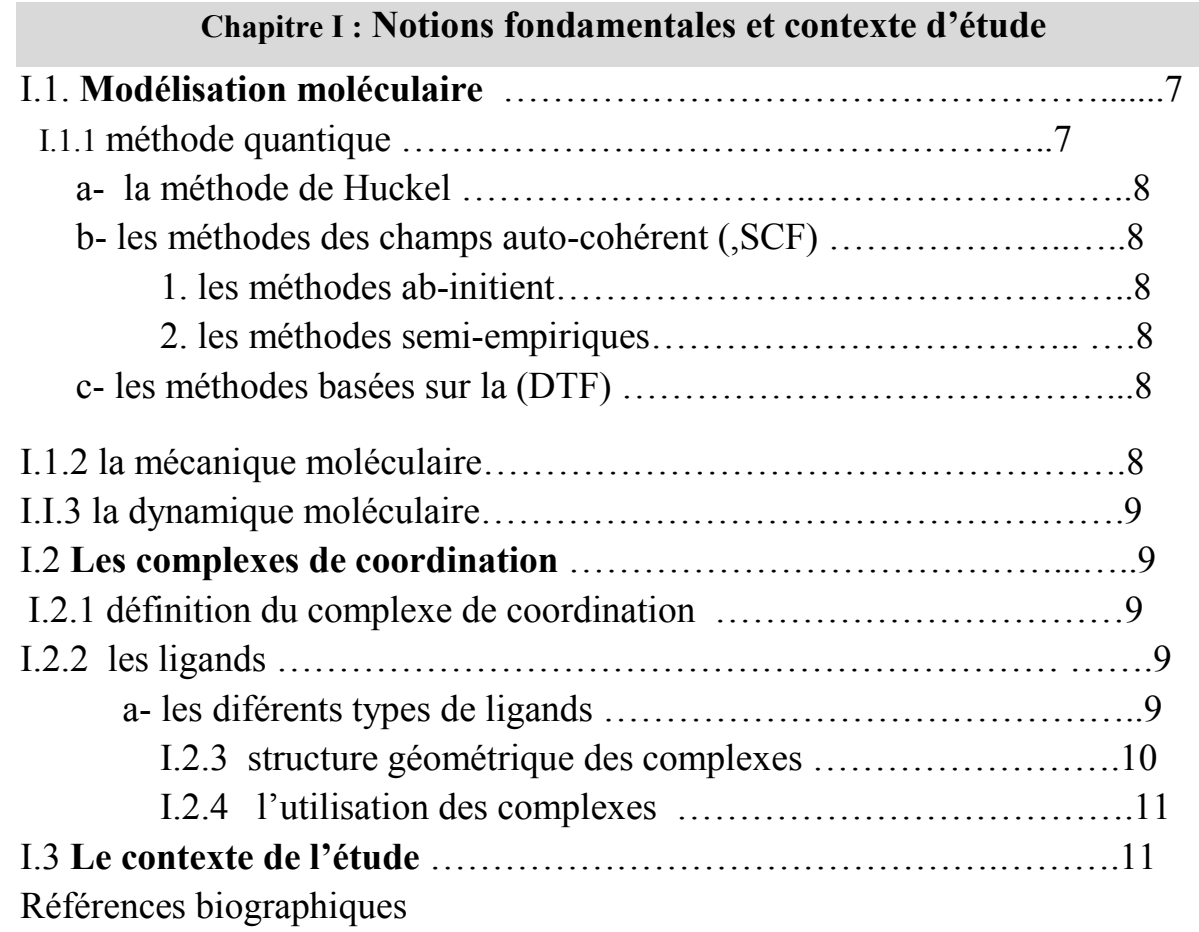

# Chapitre II : Synthèse bibliographique

# II.1 Tris (N-methyl methylsalicylaldiminato- $\kappa^2$ N,O) chrome(III) Introduction

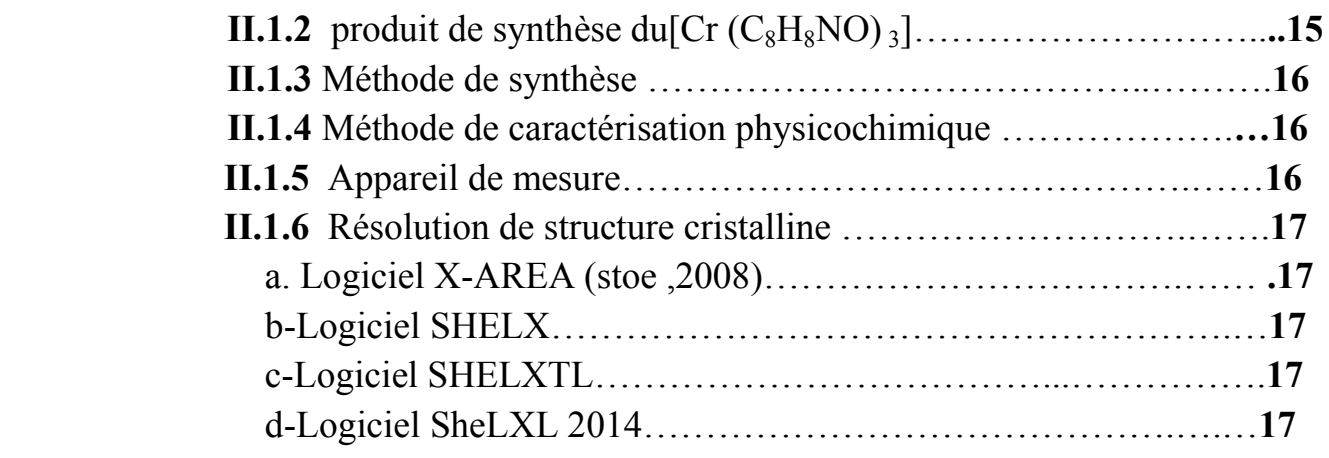

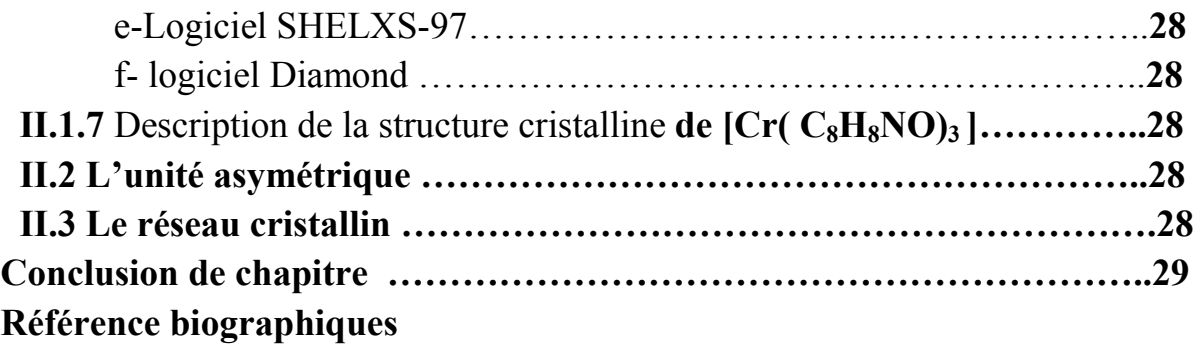

# Chapitre III : Matériels et méthodes

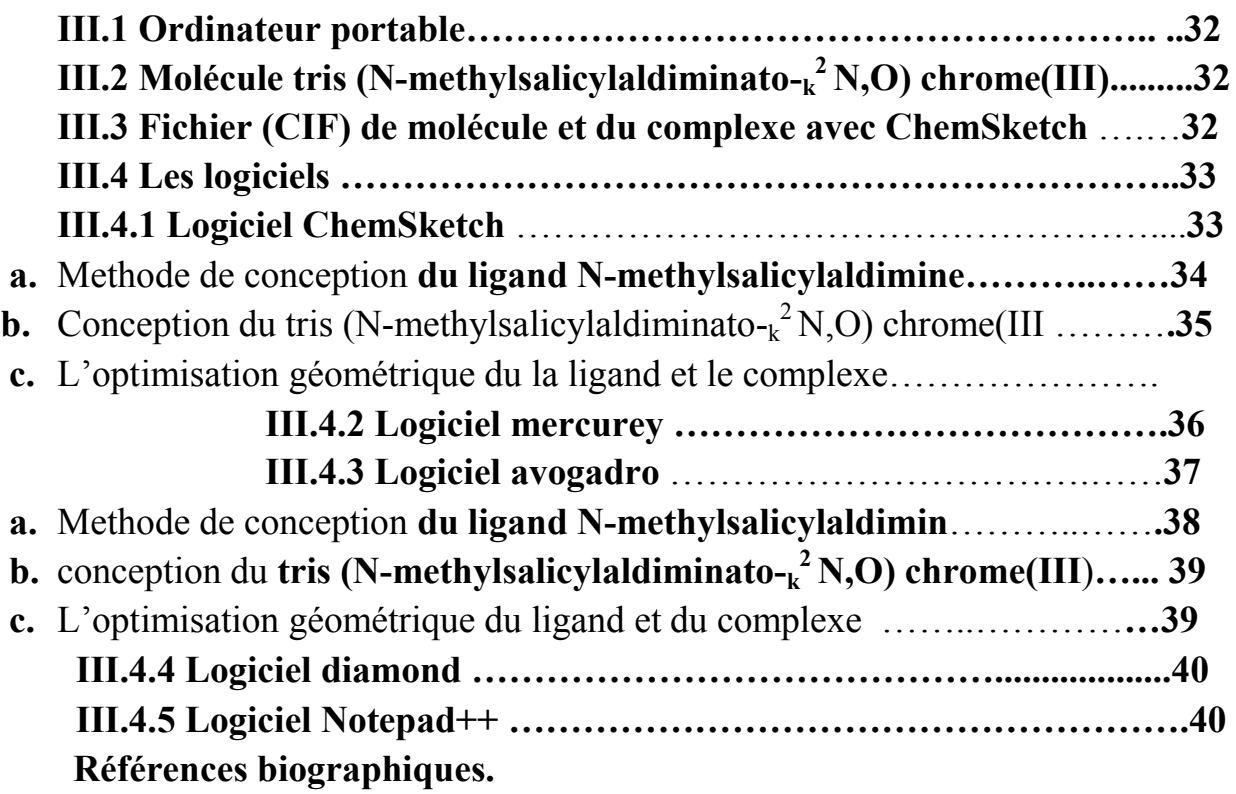

# Chapitre IV : résultats et discutions

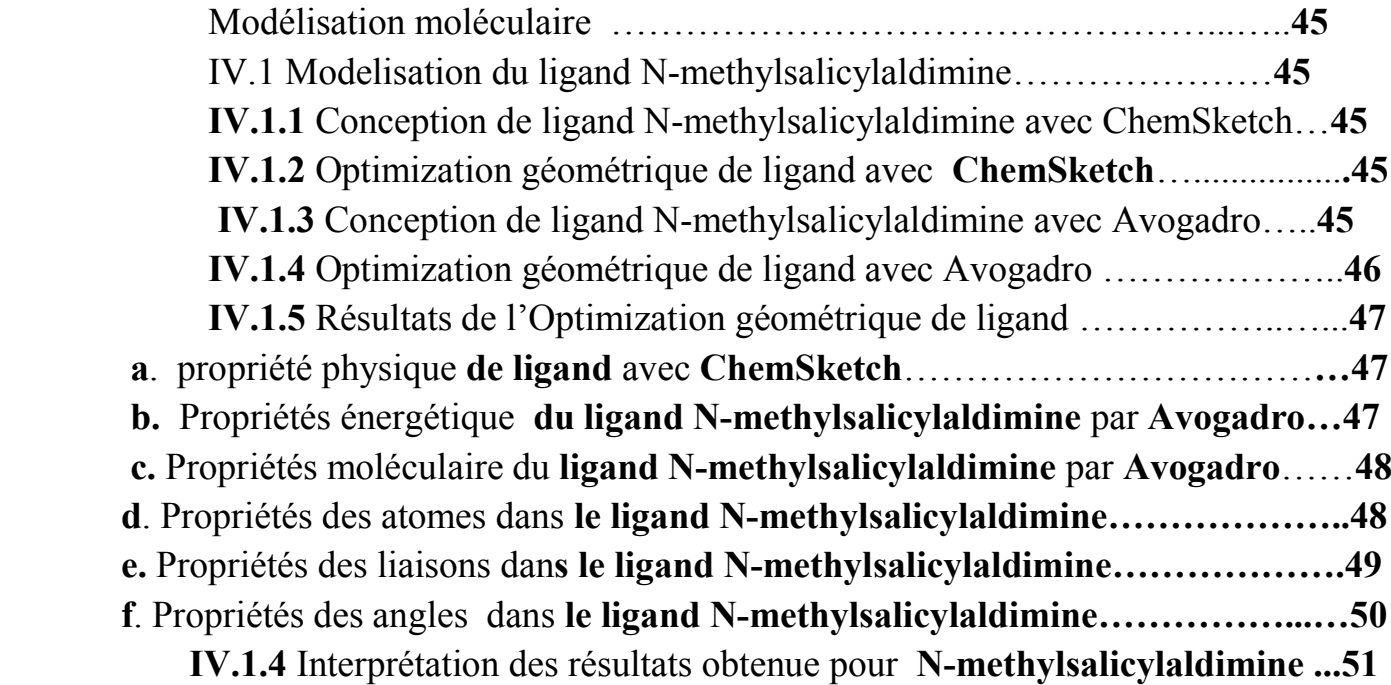

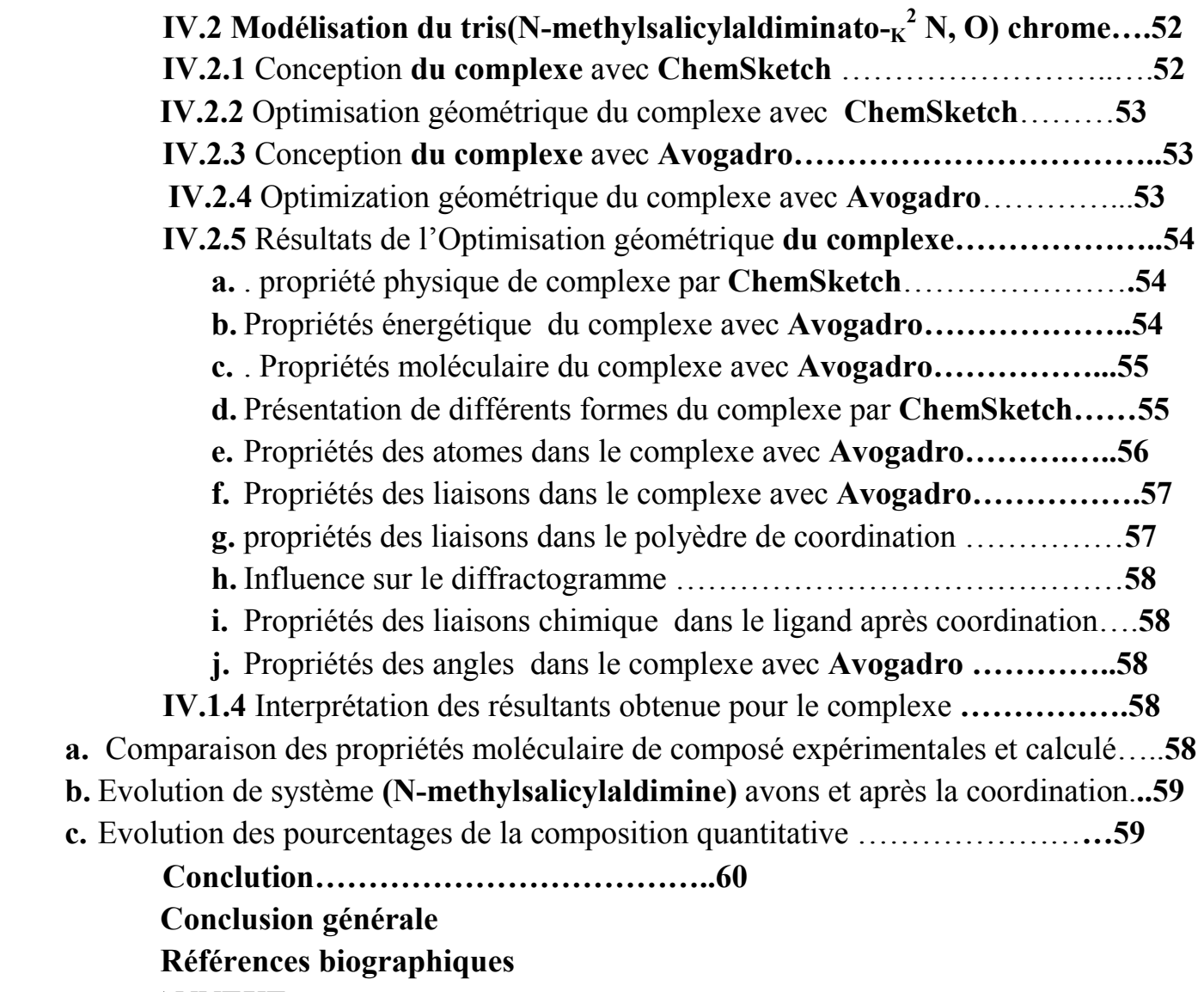

ANNEXE

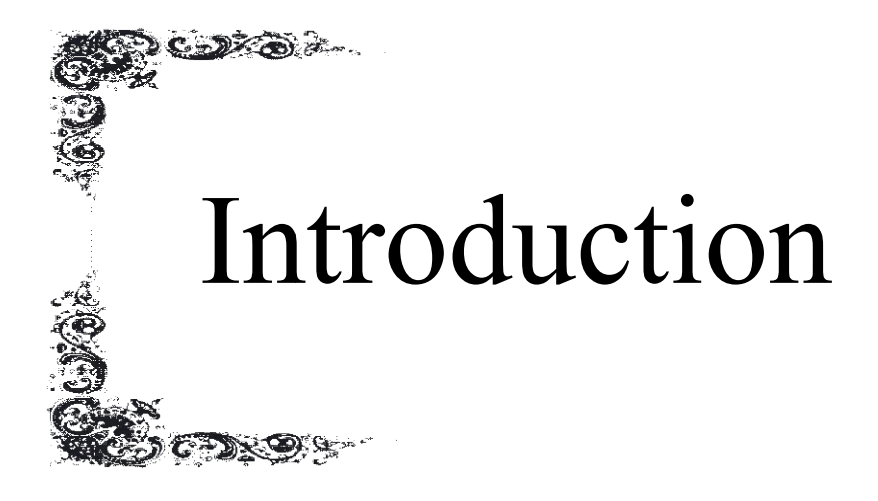

#### Introduction

La modélisation moléculaire a pris une grande avance ces dernières années, en raison du nouveau développement d'un groupe de programmes informatiques, ces programmes sont devenus très efficaces. Molécules, ions et/ou particules, à commencer par les systèmes chimiques, les petites à grandes molécules biologiques et les agrégats de matériaux [1]. Il est considéré comme l'un des outils (informatiques) contemporains les plus abordables pour concevoir de nouvelles molécules et entités chimiques et ces propriétés basées sur ces structures tridimensionnelles, avec un accès accru aux ressources informatiques et avec le développement d'une modélisation moléculaire plus conviviale [2]. Des études purement théoriques ou en complément de travaux expérimentaux plus courants ou de molécules de simulation prouvent ensuite expérimentalement leur existence à l'aide de divers programmes de modélisation afin de trouver les structures les plus stables avec une étude comparant les propriétés de la molécule théorique et expérimentale.

C'est ce que nous allons faire dans cette recherche en l'appliquant au complexe de coordination hybride comme nous le verrons au chapitre trois Domaines de la chimie, mais s'étendant à la physique, la métallurgie et la biochimie inorganique. De plus, les mécanismes réactionnels peuvent être améliorés grâce aux techniques modernes de spectroscopie et de cinétique. De nombreux complexes utilisés comme précurseurs conduisent, après pyrolyse dans des atmosphères gazeuses adaptées, à des phases solides finement divisées (oxydes, sulfures, nitrures, carbures, etc.)[3]

A l'heure actuelle, l'étude des complexes hybrides constitués de fissures minérales et organiques est devenue très importante, que ce soit de la manière théorique incarnée par la modélisation moléculaire ou de la manière pratique incarnée par les travaux de laboratoire du fait qu'elle a balayé plusieurs domaines tels que la métallurgie, la médecine, la chimie analytique, la photographie et le domaine industriel. Par exemple, l'importance industrielle des complexes réside avant tout dans la catalyse homogène, où l'utilisation de catalyseurs

1

organométalliques (composés avec liaisons carbone-métal), de sels ou de complexes solubles de métaux de transition offrent des avantages en termes d'efficacité, une plus grande sélectivité et des conditions de réaction plus douces qu'en catalyse hétérogène. De plus, les mécanismes réactionnels peuvent être analysés (et donc améliorés) à l'aide de techniques spectroscopiques et cinétiques modernes. Plus d'une vingtaine de procédés industriels utilisent des complexes métalliques solubles comme catalyseurs dans des réactions d'hydrogénation et d'oxydation d'hydrocarbures, de polymérisation d'oléfines et de synthèse d'acides, d'aldéhydes et d'alcools (voir catalyse homogène) [3].

Face aux obstacles rencontrés par les chercheurs dans l'application des expériences de laboratoire et la prédiction des phénomènes scientifiques, l'efficacité de la modélisation moléculaire la désigne comme la première pionnière dans le domaine des études théoriques et de la simulation et pour réaliser ce que l'expérience n'a pas réussi à réaliser. Grâce au développement et à l'innovation des programmes informatiques. Les scientifiques sont capables de prédire les conditions d'application de l'expérience dans la réalité, et cet outil exceptionnel et économique permettra également la conception de nouveaux médicaments plus efficaces contre les maladies. Des maladies graves telles que le cancer, le sida, l'arthrite, voire le virus Corona font leur apparition [ 4].

A partir de là, on peut dire que la modélisation moléculaire a permis à l'étude théorique d'aller en parallèle avec l'étude expérimentale.

Les coûts de calcul des simulations sont souvent un compromis entre précision et efficacité.

Dans ce cadre, l'objet d'un mémoire de fin d'études pour l'obtention d'un master s'inscrit dans le cadre de la préparation d'une modélisation de la molécule tris (N-méthylsalicylaldiminato- $\kappa^2$  N,O) chrome (III) et d'une comparaison entre les étude expérimentale de celui-ci aux derniers programmes tels que ChemSketch, Avogadro, Diamond, Hyperchem, Mercury

Pour ce faire, nous avons divisé notre recherche en cinq chapitres. Il commence par une introduction générale : dans laquelle nous avons donné un aperçu des

2

complexes de coordination et de la modélisation moléculaire, et expliqué le but de notre travail.

- Chapitre Un : Nous parlerons des bases et du contexte de l'étude.
- Chapitre Deux : La préparation bibliographique débute par une introduction, puis présente l'appareillage, les matériaux et la méthode de préparation du composé étudié et les programmes utilisés, en plus d'expliquer la méthode de caractérisation physico-chimique et l'unité asymétrique. Nous présenterons également le réseau cristallin du composé à l'aide du programme Marcuri tel que présenté dans l'article Crystal structure of tris (N -methylsalicylaldiminato-k2 N, O) chrome (III) de Jessica Hilbert, Sven Kabus, Christian Na¨ther et Wolfgang Bensch Nous terminons le chapitre par une conclusion.
- Chapitre trois : Appareils et méthodes Nous l'ouvrons par une introduction au chapitre expliquant le contenu, puis nous présenterons le contenu du chapitre représenté en présentant le type d'appareil utilisé pour réaliser ce travail, puis les définitions des programmes utilisés et les véhicules sur lesquels l'étude sera réalisée, en plus de présenter le fichier de données du véhicule.
- Chapitre quatre : Modélisation moléculaire Dans ce chapitre, nous présenterons la conception de la liaison et du composé en utilisant à la fois le programme ChemSketch et Avogadro et les présenterons avant et après le processus d'optimisation technique, puis en comparant les propriétés de la liaison avant et après la liaison et afficher les propriétés du composé étudié (calculées) et les comparer avec les propriétés du composé à tester
- Chapitre cinq : Analyser et discuter des résultats obtenus grâce au travail
- Conclusion générale : résumer le travail

# Objectif et problématique du mémoire:

L'objectif de ce mémorandum est de représenter un modèle hypothétique d'une molécule préparée en laboratoire et diagnostiquée de telle sorte que sa formule globale soit [Cr(C8H8NO)3] et porte le nom de tris(Nmethylsalicylaldiminato-k2 N,O) chrome( III). Le processus de modélisation est suivi par la comparaison de ses propriétés calculées avec les propriétés expérimentales mentionnées dans l'article intitulé :Structure cristalline du tris(Nméthylsalicylaldiminato-k2 N,O)chrome(III) Pour les auteurs : Jessica Hilbert,\* Sven Kabus, Christian Na¨ther et Wolfgang Bensch .

Ce procédé permet de simuler la structure cristalline de ce composé, de prédire son efficacité, et de déduire l'évolution instantanée de son système moléculaire grâce à la mécanique moléculaire, afin d'identifier lequel des deux complexes est le plus stable, expérimental ou théorique, c'est-à-dire, effectuer une modélisation moléculaire sur le complexe susmentionné. Cette étude est réalisée sous le terme de modélisation moléculaire, avec différentes techniques de visualisation permettant la représentation de la structure 2D ou 3D de la molécule à l'écran, sa manipulation (rotation, translation, changement de forme, superposition, etc.), sa manipulation, son analyse et identification des structures moléculaires. de manière interactive (au moins dans des terminaux graphiques suffisamment puissants) et d'analyse (calculs de paramètres géométriques tels que distances, angles, surfaces accessibles, etc.).

Comment se passe la conception de la molécule et quels sont les programmes utilisés pour cela ?

Comment décrire l'évolution du système moléculaire ?

## Les references

[1] Modeling-latest research and news/Nature. Journal nature portfolio nature.com/subjects/molecular-modeling

[2] Molecular modeling –an overview/ScienceDirects https://www.sciencedirect.com/topics/chemistry/molecular-modeling

[3] Complexes, chimie,principaux domaines d'application Universalis.fr https://www.universalis.fr/encyclopedie/complexes-chimie/3-principaux-domaines-dapplication/

[4] what is Molecular modeling? - World of molecules. World of molecules.com/txtbk2.htm

# Chapitre I

 $\mathbf{D}$ 

# Notions fondamentales et

# Contexte de l'étude

Dans ce premier chapitre, nous allons presenter quelque notion fondamentale générale sur les complexes de coordination et la modélisation moléculaire ainsi que le contexte de l'etude.

#### I.1 Modelisation moleculaire :

La recherche et la synthèse de nouveaux composés chimiques sont aujourd'hui souvent associées à une étude par modélisation moléculaire. La modélisation moléculaire est une technique permettant, non seulement de représenter les propriétés et les réactions chimiques mais aussi de manipuler les modèles des structures en deux ou trois dimensions.[1]

La modélisation moléculaire implique l'utilisation des méthodes de calcul théoriques permettant de déterminer la représentation graphique de la géométrie ou de la configuration des atomes d'une molécule et d'évaluer les propriétés physico-chimiques de la molécule étudiée.[4]

La modélisation moléculaire associée à une représentation infographique des stéréochimies permet d'interpréter des phénomènes physico-chimiques, de suggérer des nouvelles expériences et d'analyser ainsi des résultats d'une façon plus critique que les expériences classiquement utilisées, mais ces deux approches purement théoriques ou expérimentales sont complémentaires.[4]

Le comportement des molécules peut être simulé de façon statique ou dynamique. Cette simulation inclut notamment le comportement et la flexibilité des molécules en solution, les mécanismes réactionnels et interactions mises en jeu dans la catalyse enzymatique, la reconnaissance ou la complexassions, la prédiction de propriétés et de fonctionnalités à partir d'analogies de structure [4].

#### I.1.1 Méthodes quantiques :

La mécanique quantique est le prolongement de la théorie des quanta, issue des travaux de Planck, de leur interprétation par Einstein et de leur application à la théorie atomique par Bohr et Sommerfeld. Elle explique la quantification de certaines grandeurs (énergie, moment cinétique) et fait émerger le principe d'exclusion de Pauli. La nouvelle conception des particules qui découle de la dualité onde-corpuscule, explicitée dans les travaux de De Broglie (1923) conduit à la mécanique ondulatoire.[3]

Les méthodes de la mécanique quantique, qui font appel à la distribution des électrons répartis en orbitales autour de la molécule, impliquent des temps de calcul souvent élevés qui limitent leur usage à des petites molécules ou nécessitent le recours à de nombreuses approximations. Elles sont particulièrement adaptées au calcul des charges et des potentiels électrostatiques, à l'approche des mécanismes réactionnels ou à la polarisabilité. L'objectif de la mécanique quantique est principalement de déterminer l'énergie et la distribution électronique.

La modélisation moléculaire a pour but de prévoir la structure et la réactivité des molécules ou des systèmes de molécules. Les méthodes de la modélisation moléculaire comprennent : les méthodes quantiques, la mécanique moléculaire et la dynamique moléculaire. .Les méthodes quantiques Ces méthodes sont basées sur le calcul des orbitales moléculaires (OM). Leur complexité augmente rapidement avec le nombre d'électrons. Les principales variantes sont : [ 2]

#### a. La méthode de Hückel :

C'est la plus simple de toutes. Elle ne prend en compte que les électrons  $\pi$  et utilise des approximations assez draconiennes. Malgré cela, elle permet d'interpréter une grande part de la réactivité chimique.

- b. Les méthodes de champ auto-cohérent (Self Consistent Field, SCF) : Ces méthodes prennent en compte les électrons σ et reposent sur des calculs plus élaborés que la méthode de Hückel. On distingue deux variantes, suivant la manière dont les termes d'énergie électroniques sont calculés :
	- 1. Les méthodes ab initio : Tous les termes énergétiques sont calculés, les temps de calcul étant alors très longs.
	- 2. Les méthodes semi-empiriques :Les termes énergétiques les plus difficiles à calculer sont estimés à partir de données expérimentales. Les temps de calcul sont considérablement 1 raccourcis, mais la méthode est tributaire des composés qui ont servi à l'étalonner. Selon la nature des approximations utilisées, on distingue plusieurs variantes (MNDO, AM1,...). La plus récente est PM6 (logiciel MOPAC).

# c. Les méthodes basées sur la fonctionnelle de la densité (Density Functional Theory, DFT):

Ces méthodes utilisent une expression de l'énergie électronique E en fonction de la densité électronique ρ, elle-même fonction de la position r de l'électron :

$$
E = G[\rho(\sqrt{r})]
$$

L'énergie est donc une fonction de fonction, c'est-à-dire une fonctionnelle, de ~r

#### I.1.2 La mécanique moléculaire :

Cette technique calcule l'énergie des atomes (et non plus des électrons) au moyen d'approximations semi-classiques. La simplification considérable des calculs qui en résulte permet de travailler sur des molécules de grande taille, telles que les macromolécules biologiques (protéines, acides nucléiques), ou sur des systèmes comportant un grand nombre de molécules. [2]

#### I.1.3 La dynamique moléculaire :

Cette technique a pour but de calculer les mouvements des molécules, le plus souvent à partir des énergies de la mécanique moléculaire, en appliquant les lois de la mécanique classique. Elle permet de simuler l'évolution des systèmes dans le temps.[2]

## I.2 Les complexes de coordination

## I.2.1 Définition de complexe de coordination :

Un composé de coordination (ou un complexe) est un édifice moléculaire formé d'un centre métallique entouré de groupes donneurs d'électrons appelés ligands. Suivant la nature et la charge de chacun des composants du complexe, celui-ci peut être neutre, chargé positivement ou négativement. Le plus souvent, le métal est chargé positivement (oxydé). Les ligands qui peuvent être soit des ions, des atomes ou des molécules sont soit neutres, soit chargés négativement (ou positivement). On distingue trois zones autour de cet ion (l'exemple est donné pour un cation):[6]

• La sphère de coordination interne (ou 1ère sphère de coordination) : les molécules de solvant et, parfois, des anions, sont directement fixés sur le cation. Cette zone peut être souvent bien caractérisée (nombre et position des ligands).

• La sphère de coordination externe (ou 2e sphère de coordination) : les molécules de solvant et les anions sont orientés par le champ électrique du cation, mais ne sont pas directement fixés sur lui. Ils peuvent cependant y être reliés par des ponts hydrogène. Cette zone est difficile à analyser.

• Le solvant, non influencé par le cation.

Des échanges se déroulent continuellement entre le solvant et les sphères de coordination, si bien qu'il faut considérer l'édifice complexe comme étant une structure moyenne. Lorsqu'un cation se déplace au sein d'une solution, il emporte avec lui ses deux sphères de coordination.[6]

## I.2.2 Les ligands :

Les ligands sont de différents types ; parmi les plus courants on trouve des molécules comme l'eau H2O ou l'ammoniac NH3 ou des anions comme les chlorures Cl- , les cyanures CN- , les hydroxydes OH- et bien d'autres.[6]

## a. Les différents types de ligands :

Les ligands sont classés selon leur structure, et le nombre d'atomes donneurs (leur nombre d'atomes formant des liaisons avec le métal).

- $\bullet$  Ligands monodenté : H<sub>2</sub>O, OH-, NH<sub>3</sub>, CH<sub>3</sub>OH, Cl-, NCS-, CN-, CO, ...
- Ligands bidentés .
- Ligands polydentés
- Ligands macrocycliques

Les ligands liés à deux ions métalliques sont appelés **pontants**.

## I.2.3 Structure géométrique des complexes :

Elle dépend du nombre de doublets qui vont entourer l'ion métallique. Ce dernier se trouve au centre d'une figure géométrique dépendant de ce nombre. Ainsi le complexe sera linéaire s'il comprend deux ligands, il sera triangulaire pour trois doublets, tétraédrique ou carré pour quatre, octaédrique pour six.[6]

## I.2.4 L'utilisation des complexes :

 En métallurgie : précipitation d'une espèce et maintien de l'autre en solution.Exemple de la séparation Fer/Aluminium dans le traitement des bauxites :

$$
Fe2O3+Al2O3 \longrightarrow --NaOHFe2O3 + [Al(OH)4(H2O)2]
$$

- En photographie : La couche sensible contient des halogénures d'argent (AgBr, AgCl),
	- o l'image latente résultant de l'exposition est révélée par un réducteur (hydroquinone) :  $Ag^{++}e^- \rightarrow Ag$  (noircissement)
	- o l'excès d'halogénures d'argent (non exposés et non révélés) est éliminé par complexassions (complexe soluble) c'est la fixation :

$$
AgBrs + 2S_2O^2^-_{3aq} \to [Ag (S_2O_2)]^3^-_{aq} + Br^-_{aq}
$$

#### Récupération des métaux nobles :

En présence d'air  $(E_0(O_2/H_2O) = 1.23V \Rightarrow E'_0 = 0.81 a^2 pH = 8$ ), les métaux nobles Ag, Au, sont oxydés et complexés par les ions cyanures : Ag

- Pigments de coloration : Le ferrocyanure ferrique de potassium (*KFeIII*[*FeII*(*CN*)6], bleu de Prusse) est utilisé comme pigment.
- Bains de galvanoplastie : les métaux à déposer de manière électrochimique sont d'abord maintenus en solution concentrée sous forme de complexes :  $Au(CN)^{-2}$ , $Ni(CN)^{-4}$
- Chimie anti-tumorale (cancer) : Utilisation du complexe *Cis*−[*PtII*(*NH*<sub>3</sub>)<sub>2</sub>*Cl*<sub>2</sub>] (le Trans est inactif). Son activité est liée à un échange possible des ligands Cl- (labiles) avec des atomes d'azote de l'ADN responsable de la reproduction cellulaire.

 Traitement de l'empoisonnement par l'ingestion de plomb - saturnisme - (peintures, eau) : peut-être traité par utilisation du complexe

*Ca*−*EDTA* (*CaY*2−):*Ca*−*EDTA*2++*Pb*<sup>2+</sup>→*Ca*<sup>2+</sup>+*Pb*−*EDTA*2+(*passe dans les urines*)

- Les composés naturels :
	- o Lhème combiné à la globine et l'eau forme un complexe octaédrique du fer (hémoglobine) qui est un constituant essentiel du sang. (*echanges O*2/*CO*<sup>2</sup> ) : *hemoglobine*−*H*2*O*+*O*2→*hemoglobine*−*O*2+*H*2*O*. L'eau et l'oxygène peuvent être remplacés par *CN*<sup>−</sup> *et CO* formant des complexes plus stables (rapidement mortels).
	- o La chlorophylle est un complexe du magnésium.

#### Chimie analytique :

o formation de complexe coloré (on suit la variation de densité optique à la longueur d'onde d'absorption)

*Fe*3++*SCN*−←→*FeSCN*+*Rouge*, visible si c>10-5.5.

- <sup>o</sup> masquage de cation : *Fe*3++6*CN*<sup>−</sup> ←→*Fe*(*CN*)3−6*ionferricyanurepKD*=31,  $Fe<sup>3+</sup>$  est masqué vis à vis des ions thiocyanates (pK<sub>D</sub>=3.1)
- o réaction de complexation : utilisation d'agents chelatants (EDTA) pour doser les cations en solution :

dosage direct: 
$$
(Ca^{2+} + Mg^{2+}) + Y^{4-} \rightarrow CaY^{2-} + MgY^{2-}
$$

$$
pK_D
$$
11 8.6  
dosage par échange 
$$
Fe^{3+} + MgY^{2-} \rightarrow FeY^- + Mg^{2+}
$$

$$
pK_D
$$
24.2

Dans chaque cas, il faut trouver un indicateur coloré pour voir la fin de réaction.[5]

#### I. Le contexte de l'etude

Dans notre travail nous allons réalisé la modélisation moléculaire du complexe tris(Nmethylsalicylaldiminato-*K*2 N,O) du chromium (III), formé à partir de N-methylsalicylaldimine et le chrome en utilisant des logiciel de calcul performant destinées à la réalisation de modèle moléculaire et au calcule des propriétés moléculaire, atomique et angulaire.

L'obtention d'un tel modèle geometriquement optimiser, nous permettra par la suite d'en deduire le modele le plus stable et de réalise une étude comparative entre les deux modèle, experimentale et théorique.

# Les références :

[1] : ETUDE PAR MODELISAMOLECULAIRE, la modélisation moléculaire. https://www.tdx.cat/bitstream/handle/10803/3114/pb02de10.pdf?sequence=2&isAllowed=y

[2] : Modélisation moléculaire. https://www.unilim.fr/pages\_perso/jean.debord/model/model.pdf

[3] Cette thèse est fondée principalement sur le concept de polymère ;cependant, d'autres concepts sont aussi utilisés, chapitre III, les calculs théorique de la modélisation moléculaire, http://dspace.univ-tlemcen.dz/bitstream/112/1084/8/chapitre3.pdf

[5]: les complexes, chimie de coordination, Université du Mains-faculté des sciences, http://ressources.univ-lemans.fr/AccesLibre/UM/Pedago/chimie/01/05-Chimie-ensolution/res/complexes.pdf

[04] : chapitre 2 : méthode de la modélisation moléculaire , dspace.univ-tlemcen.dz

http://dspace.univ-tlemcen.dz/bitstream/112/987/5/chapitre2-Mostffaoui-Larbi.pdf

[6] : chimie inorganique- chimie de coordination ,chimie-science.univ-amu.fr

https://chimie-sciences.univ-amu.fr/sites/chimie-sciences.univ-amu.fr/files/resume\_inorga\_15- 16\_complet.pdf

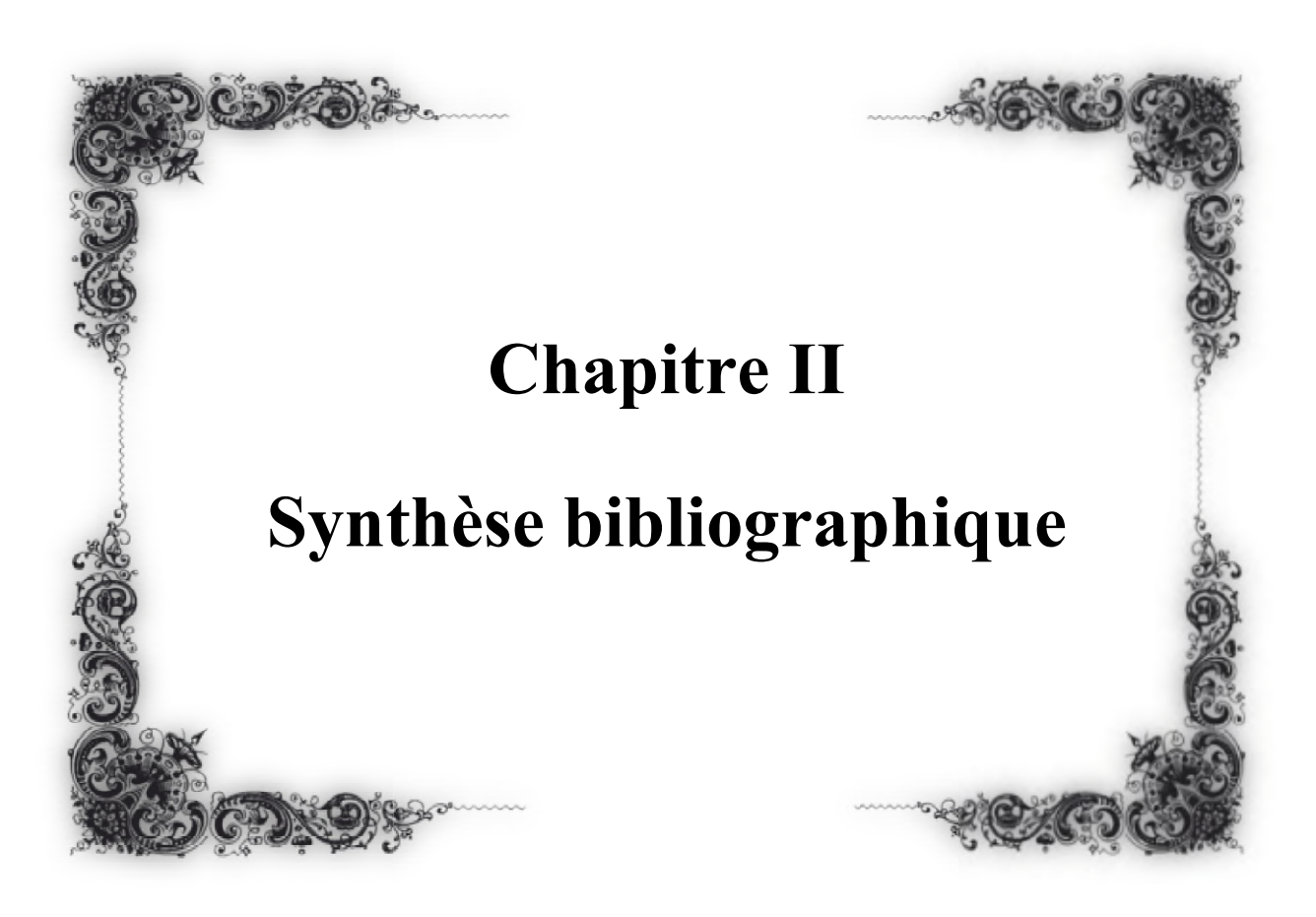

*Fundamentals and context of the study*

*Fundamentals and* 

# II.1 Tris(N-methylsalicylaldiminato- $\kappa^2$  N,O) chrome (III),

Dans ce chapitre, nous presntons une description complète de la molécule  $[Cr(C_8H_8NO)_3]$ , telle que décrite dans l'article intitulé crystal structure of tris (N-methylsalicylaldiminato- $\kappa^2$ N,O) chromium (III)de Jessica.H, et al 2015. Nous expliquons les synthèses et la méthode de caractérisation du composé du titre.

# II.1.2 Produit de synthèse du complexe  $\rm [Cr(C_8H_8NO)_3]$ :

Dans l'élaboration du matériau tris(N-methylsalicylaldiminato- $\kappa^2$  N,O) chromium (III), les auteurs (Jessica Hilbert, Sven Kabus, Christian Nather et Wolfgang Bensch) ont utilisé les produits chimiques présenté dans le tablau II-.. à une température de 25 ° C : [1]

| Tableau 1 : les produits chimiques usagés |                                      |                                                                          |            |  |  |  |
|-------------------------------------------|--------------------------------------|--------------------------------------------------------------------------|------------|--|--|--|
| <b>Produits</b>                           | <b>Formule</b><br>Formule développé  |                                                                          |            |  |  |  |
|                                           | chimique                             |                                                                          |            |  |  |  |
| (Chromium                                 | CrCl <sub>3</sub> .6H <sub>2</sub> O | d                                                                        | Merck      |  |  |  |
| tricloride                                |                                      | $H_2O$<br>$OH_2$                                                         |            |  |  |  |
| hexahedrate)                              |                                      | <b>CI2.H2O</b><br>H <sub>2</sub> C<br>oH <sub>2</sub><br>OH <sub>2</sub> |            |  |  |  |
| (Stannum)                                 | Sn                                   |                                                                          | Fluka      |  |  |  |
| (Sulfere)                                 | S                                    |                                                                          | Alfa Aesar |  |  |  |
| N,N-ethylenbis                            | $C_9H_{11}NO$                        |                                                                          | Alfa Aesar |  |  |  |
| (salicylimine)                            |                                      |                                                                          |            |  |  |  |
| methyl amine                              | CH <sub>5N</sub>                     | H<br>۳                                                                   | Abcr       |  |  |  |
| Silica gel                                | SiO <sub>2</sub>                     |                                                                          |            |  |  |  |

.

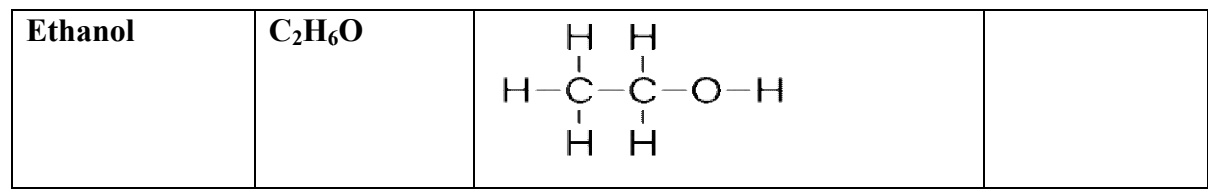

# II.1.3 Méthode de synthèse :

Le composé a été obtenu par hasard par le procédé de chimie douce et à des conditions solvothermal. Le détail de la synthèse est présenté ci-dessous.

Chacun de 66,6 mg (0,25 mmol) CrCl3 6H2O, 29,7 mg (0,25 mmol) Sn 24,1 mg (0,75 mmol) de S et 134,2 mg (0,5 mol) de N, N N-éthylènepès (saliclimin) sont mélangés dans un tube en verre (intérieur volume 11 ml) avec 1,5 ml de méthylamine (solution aqueuse précoce à 40%) et 0,5 ml d'eau; la température de réaction est abaissée à 398 K pendant 1 jour. Après refroidissement à température ambiante, le produit cristallin (rouge foncé) ils ont filtré, lavé avec de l'eau et de l'éthanol et séché sur du gel de silice.[1] Le composé a été obtenu par hasard par le procédé de chimie douce et à des cond<br>vothermal. Le détail de la synthèse est présenté ci-dessous.<br>Chacun de 66,6 mg (0,25 mmol) CrCl<sub>3</sub> 6H<sub>2</sub>O, 29,7 mg (0,25 mmol) Sn 24,1 mg<br>nol)

# II.1.4 Méthode de caractérisation physicochimique :

La caractérisation physicochimique de tris(N-methylsalicylaldiminato- $\kappa^2$  N,O) chromium (III) a été réalisé par la méthode de diffraction des rayons X par le monocristal X par le monocristal.

# II.1.5 Appareil de mesure :

La collecte a été enregistrée en utilisant un diffractomètre type STOE IPDS II figure II-.. Diffractomètre de pointe avec technologie de plaque d'imagerie extrêmement sensible, conçue pour répondre à tous les besoins scientifiques : par ex, petites molécules, protéines, mesures de densité électronique.[02]

#### - Fonctionnalités de l'appareil:

- Un seul instrument pour les petites molécules et les protéines.
- Plage dynamique très élevée (16 bits).
- Arrière-plan extrêmement bas (pas de courant d'obscurité).
- Parfait pour les diffuseurs faibles.
- Intensités faibles de réflexions très faibles et très fortes dans le même cadre.
- Long durée de vie, faibles entretien, faibles couts de possession.

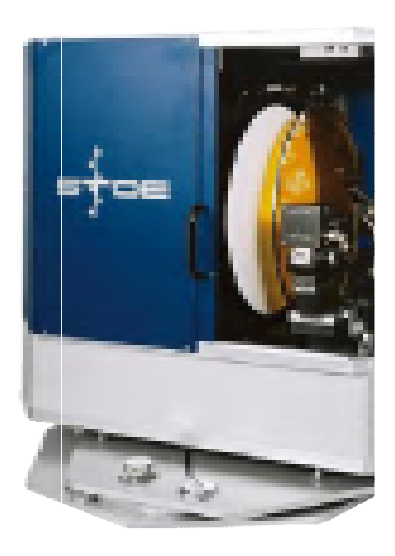

*Figure 1 : Diffractometre STOE IPDS II*

#### II.1.6 Résolution de structure cristalline

La résolution de la structure cristalline de tris(N-methylsalicylaldiminato- $\kappa^2$  N,O) chromium (III) est réalisé à l'aide des programme de resolution des structure cristalline suivants :

#### a. X-AREA (stoe, 2008):

Le nouveau logiciel 32 bits **X-AREA** à été conçu pour fonctionner sur tous les systèmes et ion de plaques d'imagerie. STOE, L'IPDS II L'IPDS 2T et le nouveau STADIVARI détection de plaques d'imagerie. STOE , L'IPDS II L'IPDS 2T et le nouv équipé du détecteur DECTRIS PILATUS Il comprend les outils logiciels bien connus.[5]

#### b. SHELX :

Un compte rendu est donné du développement du système SHELX de programmes informatique de SHELX-76 76.[4]

#### c. SHELXL 2014 :

Les développements récents SHELXL facilitaient le raffinement par rapport aux données de diffraction neutronique, le traitement des atomes H, la détermination de la structure absolue, l'entrée de facteurs de structure partielle. [3]

#### d. SHELXTL :

Est un système intégré pour la détermination des structures cristallines à partir des données de diffraction les programmes ont été hautement optimisés pour minimiser les temps de calculs sont valables pour tous les groupes d'espace dans des paramètres conventionnels ou non. Les développements récents SHELXL facilitaient le raffinement par rapport aux données<br>de diffraction neutronique, le traitement des atomes H, la détermination de la structure absolue,<br>l'entrée de facteurs de structure part

est basé sur le système de programme de domaine public SHELX-97 largement utilisé, il contient un très grand nombre d'améliorations et de facilités supplémentaires.[4]

#### e. SHELXS-97 :

Programme de solution et de raffinement de la structure cristalline.[7]

#### f. DIAMOND :

Un logiciel moderne pour la visualisation des structures cristallines au niveau atomique. La nouvelle version 3 a été conçue pour rendre la première étape aussi simple que possible. [6]

#### II.1.7 Description de la structure cristalline de  $[Cr(C_8H_8NO)_3]$

La structure cristalline du composé  $[Cr(C_8H_8NO)_3]$ , est analogue avec un même composé avec comme atome centrale le vanadium (III).

#### II.2 L'unité asymétrique

L'unité asymétrique se compose d'un cation  $Cr^{3+}$  et de trois anions N-méthylsalicylaldiminate (Figure 2). Le cation métallique est octaédriquement coordonné par trois ligands Nméthylsalicylaldiminate bidenté chélatants en N et O (Figure 2).

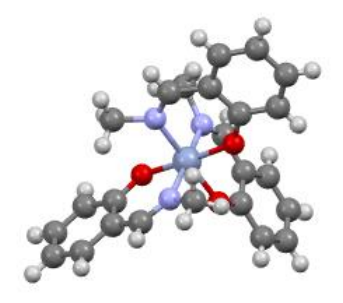

*Figure 2 : Unité asymétrique de [Cr(C8H8NO)3] visualisé avec Mercury*

#### II.3 Le réseau cristallin

Dans le réseau cristallin, les unités voisines sont liés via des interactions de liaison hydrogène du type C –H...O suivant des chaînes se propageant parallèlement à l'axe c. (Figure 3).

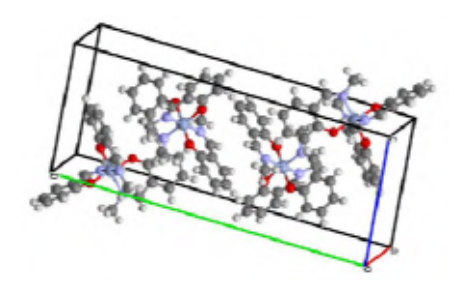

*Figure 3 : le réseau cristallin de [Cr(C8H8NO)3]*

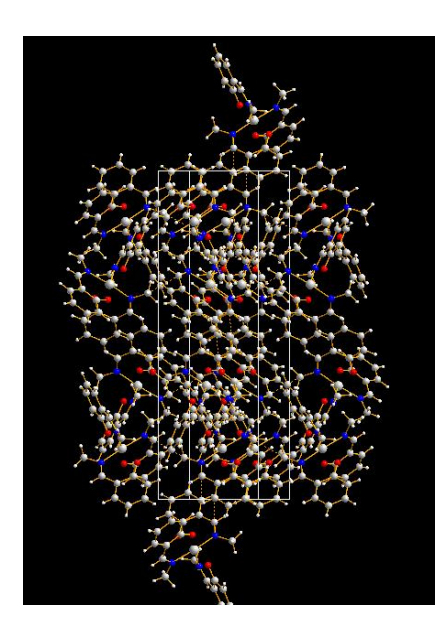

*Figure 4: le réseau cristallin de [Cr(C8H8NO)3]*

# Conclusion :

Dans cet article les auteurs on préparer et caractériser et décrit la structure cristalline du complexe de coordination tris(N-methylsalicylaldiminato- $\kappa^2$  N,O) chrome (III), de formule générale  $[Cr(C_8H_8NO)_3]$ . Dans la suite de notre recherche nous allons réaliser une étude théorique sur ce complexe avec de différent outils de modélisation y a compris l'évolution de ce système moléculaire.

# Les références :

### [1] : ] Jessica Hilbert, Sven Kabus, Christian Nather et Wolfgang Bensch,

Crystal structure of tris(N-methylsalicylaldiminato [kappa]2N,O)chromiume(III)

crystallographic communications acta cryst (2015)

[2]: stoe ipds ii-stoe & cie gmbh state of the art diffractometer with extremely sensitive and reliable imaging plate technology https://www.stoe.com/product/stoe-ipds-ii/

[3] : George M. sheldrick<sup>a\*</sup> Crystal structure refinement with *SHELXL* 

## Acta Crystallographica Section C STRUCTURAL CHEMISTRY

a Department of Structural Chemistry, Georg-August Universität Göttingen,

Tammannstraße 4, Göttingen 37077, Germany

\* Correspondence e-mail: gsheldr@shelx.uni-ac.gwdg.de

https://journals.iucr.org/c/issues/2015/01/00/fa3356/index.html

[4]: BRUKER AXS 269-015901 SHELXTL Software Reference Manual. Book PART NUMBER269-015901

https://xray.uky.edu/Resources/manuals/Shelxtl-manual.pdf

[5] :Software X-AREA STOE'S AREA DETECTOR SOFTWARE

https://www.stoe.com/product/software-x-area/

[6] : : user manual- crystal impact tutorial.pdf crystalimpact.com https://www.crystalimpact.com/download/diamond/tutorial.pdf

[7] : G. M. Sheldrick, "SHELXS-97 and SHELXL-97, Program for Crystal Structure Solution and Refinement," University of Gottingen, Gottingen,

1997https://www.scirp.org/(S(351jmbntvnsjt1aadkposzje))/reference/ReferencesPapers.aspx?Ref erenceID=768629

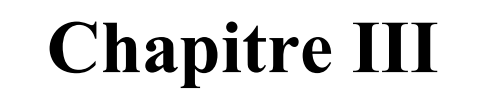

# Matériels et méthodes

 Dans ce chapitre, nous présenterons le progiciel et le dispositif utilisé pour concevoir et modéliser la molécule de tris(N-méthylsalicylaldiminato- $\kappa^2$  N,O) chrome (III) avec une brève explication.

#### III.1 Ordinateur portable :

Pour réalisé la modalisation moléculaire nous avons utilisé un ordinateur portable Aspire A315- 22 avec les caractéristique suivante :

- Nom d'appareil : LAPTOP-JN5MNKQ
- Mémoire RAM installée : 4.00 Go
- Type de système : système d'exploitation 64 bits, processeur  $\times$  64
- Disque dur : 500 Go
- Fabricant : Acer
- Edition : WINDOWS 10 famille langue unique
- $\bullet$  Version : 1909

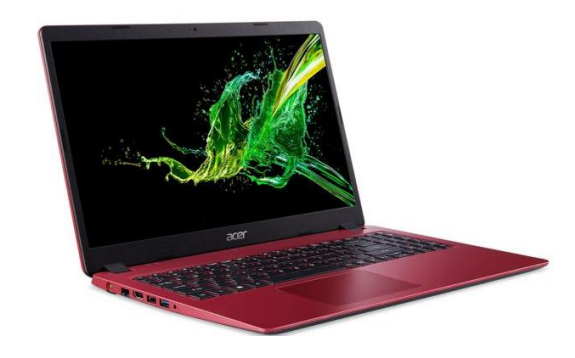

*Figure 5 : ordinateur portable acer aspire3*

## III.2 Molecule tris(N-methylsalicylaldiminato- $\kappa^2$  N,O) chrome (III),

Dans ce travail nous avons utilisé la molécule tris(N-methylsalicylaldiminato- $K^2$  N,O) chromium (III), de forme chimique  $[Cr (C_8H_8NO)$  3], d'aprés les travaux de recherche du Jessica Hilbert, Sven Kabus, Christian Näther et Wolfgang Bensch.

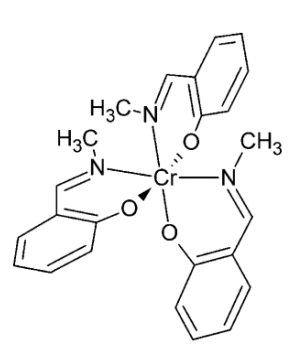

# *Figure06 : Complexe (tris(N-methylsalicylaldiminato-K <sup>2</sup> N,O) chrome (III) Expérimental [1]*

#### *III.3* Fichier des donner cristallographique des complexes  $[M (C_8H_8NO)_3]$  M=Cr, V

The Crystallographic Information File (CIF), owned by the International Union of Crystallography, is a file structure based on tag–value ASCII pairs with tags defined in machinereadable dictionaries. The crystallographic community publishes and archives large quantities of numeric information generated by crystal structure determinations, and CIF's acceptance was assured by its adoption as the submission format for Acta Crystallographica and by the obvious needs of the community. CIF's strength lies in its dictionaries, which define most of the concepts of crystallography; its weakness is the difficulty of writing software that exploits its full potential.[2]

#### III.4 Les logiciels :

Afin de concevoir et modéliser le composé à étudier, nous avons installé un ensemble de programmes avancés qui permettent de suivre l'évolution de son système moléculaire, qui sont les suivants :

#### III.4.1 Logiciel Chemsketch :

Chemsketch est un logiciel dédié à la construction et au dessin de structures chimiques. Ce logiciel technique est particulièrement adapté à l'apprentissage, puisqu'il permet clairement de représenter la composition chimique de chaque élément. Les interactions entre chaques composants sont mises en évidence, de manière à bien comprendre l'état et le degré de stabilité des structures moléculaires. Précis en 2D, comme en 3D, ChemSketch va jusqu'à générer automatiquement le nom d'une molécule et permettre une manipulation interactive à l'aide de la souris. Dans travail We used Mercury software in the design of the ligand (Nmethylsalicylaldimine )[3]

| ACD/ChemSketch (Freeware) - [noname01.sk2]                                                                                                    |                                                                                                    | m   | $\times$                                                                                                    |
|----------------------------------------------------------------------------------------------------|----------------------------------------------------------------------------------------------------|-----|----------------------------------------------------------------------------------------------------|
| File Edit Pages Tools Templates Options Documents Add-Ons ACD/Labs Help<br>structure Draw   ① ① ② �� ■ ● 因   ゥ   ● ※ 6 的   Q Q   PageWid v   P Pa →   2008   ②   ※ MA, ③   ※ PageWid about about about about about about about about about about about about about about about about about about about a                                                                                                    |                                                                                                    |     | 國                                                                                                    |
| ロ  フイベ  イイタノキ  全④  4  + ノボ目…  1。  ※  マウギ  もゅ  じしょん※面個画。<br>$\begin{picture}(0,0) \put(0,0){\dashbox{0.5}(0,0){ }} \put(1,0){\dashbox{0.5}(0,0){ }} \put(2,0){\dashbox{0.5}(0,0){ }} \put(3,0){\dashbox{0.5}(0,0){ }} \put(4,0){\dashbox{0.5}(0,0){ }} \put(5,0){\dashbox{0.5}(0,0){ }} \put(6,0){\dashbox{0.5}(0,0){ }} \put(6,0){\dashbox{0.5}(0,0){ }} \put(6,0){\dashbox{0.5}(0,0){ }} \put(6,0){\dashbox{0.5}(0,0){ }} \put(6,0){\dashbox{$ |                                                                                                    |     |                                                                                                    |
| mm                                                                                                    |                                                                                                    | 210 |                                                                                                    |
| $\overline{0}$<br>Ä<br>Nay<br>$\frac{1}{\sqrt{2}}$<br>$\mathbf c$<br>$\overline{\mathbf{H}}$<br>$\bar{\mathbf{N}}$<br>20<br>$\bullet$<br>$\frac{3}{2}$ $\frac{9}{2}$ $\frac{9}{2}$ $\frac{9}{2}$ $\frac{9}{2}$ $\frac{9}{2}$ $\frac{9}{2}$<br>$\mathbf F$<br>Na<br>Si<br>$\mathbf P$<br>$\bf{s}$<br>${\bf c}$<br>K<br>$8 +$<br>$\mathbf T$<br>¥<br>$R^1$                                                                                        |                                                                                                    |     | 4ª<br>es:<br>$\mathbb{O}$<br>$\circ$<br>$\Diamond$<br>$1-8a$<br>i-Pr<br>CDCH <sub>3</sub><br>COOH<br>com<br>N0 <sub>2</sub><br><b>BAc</b><br>$SO_3H$<br>PO <sub>3</sub> H <sub>2</sub><br>₩. |
| $\mathbb{A}^*$<br>$\overline{30}$                                                                                                    |                                                                                                    |     |                                                                                                    |
| #                                                                                                    |                                                                                                    |     |                                                                                                    |
| https://blog.acdiabs.com/acdiabs/rss.xml; juin 14 11:03 Cannot download RSSI https://blog.acdiabs.com/acdiabs/rss.xml; juin 14 11:03 Cannot download RSSI https://blog.acdiabs/rss.xml; juin 14 11:03 Cannot download R                                                                                                    |                                                                                                    |     | More.                                                                                                    |
| NONAME01.SK2<br>10 Page 1/1 (1)                                                                                                    |                                                                                                    |     | Properties                                                                                                    |
| 1-ChemSketch 2-Database 3-1-Lab                                                                                                    |                                                                                                    |     |                                                                                                    |
| www.acdlabs.com<br>Copyright © 1994-2020<br>Advanced Chemistry Development, Inc.<br>All Rights Reserved                                                                                                    | ACD/ChemSketchare Wars1001.1<br>ACD/Labs<br>ACD/Labs 2020.1.1 (File Version C15E41, Build 115819, 18 May 2020) |     |                                                                                                    |

*Figure 7 : Surface de travail et le logo de ChemSketch*

# a. Methode de conception du ligand N N-methylsalicylaldimine avec methylsalicylaldimine avec ChemSketch :

Pour concevoir le ligand (N-méthylsalicylaldimine) avec ChemSketch, nous procédons comme suit :

- Ouvrez le programme ChemSketch, puis choisissez le cycle benzénique dans le menu de droite du -table of radicals- (tableau des radicaux) Ouvrez le programme **ChemSketch**, puis choisissez le cycle benzénique dans le menu<br>
de droite du **-table of radicals-** (tableau des radicaux)<br> **En cliquant sur le bouton gauche de la souris sur la surface de travail, l'ann**
- benzénique apparaît
- Dans le menu de gauche du periodic table of elements- tableau périodique, nous sélectionnons l'élément chimique oxygène
- Nous créons un atome d'oxygène lié à un cycle benzénique en position ortho
- Nous créons l'atome de carbone directement connecté à la position Ipso du cycle benzénique après qu'il a été sélectionné dans la liste latérale du tableau périodique.
- En revenant à nouveau à la liste du tableau périodique, nous définissons l'élément azote et le créons et le connectons au carbone.
- connecté à un cycle benzénique de sorte que la liaison c-N est parallèle à la liaison O-C.
- On choisit à nouveau l'élément carbone dans la liste du tableau périodique et on crée un atome de carbone relié à l'azote.
- Pour doubler les liaisons dans la molécule, cliquez une fois sur la liaison que vous souhaitez doubler, et une double liaison est créée.
- Enfin, nous obtenons une molécule (N-methylsalicylaldimine), conçue avec le programme ChemSketch

## b. Methode de conception du complexe avec ChemSketch :

- Ouvrez le programme ChemSketch, puis choisissez l'élément chrome dans le menu de gauche Éléments du tableau périodique
- En cliquant sur le bouton gauche de la souris sur la surface de travail, l'atome de chrome central est créé
- Concevoir trois molécules de N-méthylsalicylaldimine, dans le programme ChemSketch comme mentionné ci-dessus, puis les relier directement à l'atome central au moyen de l'atome final d'oxygène et d'azote pour chacune d'elles.

Enfin, nous obtenons un complexe tri (N-methylsalicylaldiminato- $\kappa^2$  N, O) chrome (III) en utilisant le programme ChemSketch

# c. L'optimisation géométrique du la molécule et le complexe avec ChemSketch :

Après avoir terminé la conception de la molécule et du complexe, on passe au processus d'optimisation de l'ingénierie pour les deux, on clique sur le bouton outils dans la barre supérieure des tâches, un menu (tools) apparaît, on clique sur le bouton clean structure, puis la molécule apparaît ou s'enchaîne plus

régulièrement, en cliquant sur le bouton (3d structure optimization) Optimisation de la structure 3D dans la liste des outils parlé Le processus d'amélioration géométrique d'une molécule ou d'un composé comme le montre la figure...

Pour nommer le composé, nous cliquons sur l'option de (generate) génération dans une liste, et le nom scientifique de la molécule ou du composé apparaît

Pour afficher toutes les propriétés du composé ou les propriétés de la molécule, on clique sur le bouton calculate, depuis le menu outils, apparaît, sélectionnez dans le menu, le menu (tools) latéral, choisissez l'option (all prophéties), puis toutes les propriétés de la molécule apparaîtront.

## III.4.2 Logiciel Mercurey :

Mercurey propose une gamme complète d'outils pour la visualisation de la structure 3D et l'exploration de l'emballage cristallin. Mercurey est capable de charge des données structurelles à partir d'une variété de formats et fournit une vaste gamme d'options pour faciliter l'investigation et l'analyse des structures cristallines. Générez des structures de n'importe quelle direction, définissez et visualisez les plans de Mille, et prenez une tranche à travers un cristal dans n'importe quelle direction. Dans travail nous avons utilisé le logiciel Mercurey en prenant une image de l'unité asymétrique et une autre du réseau cristallin de la molécule étudiée. [4]

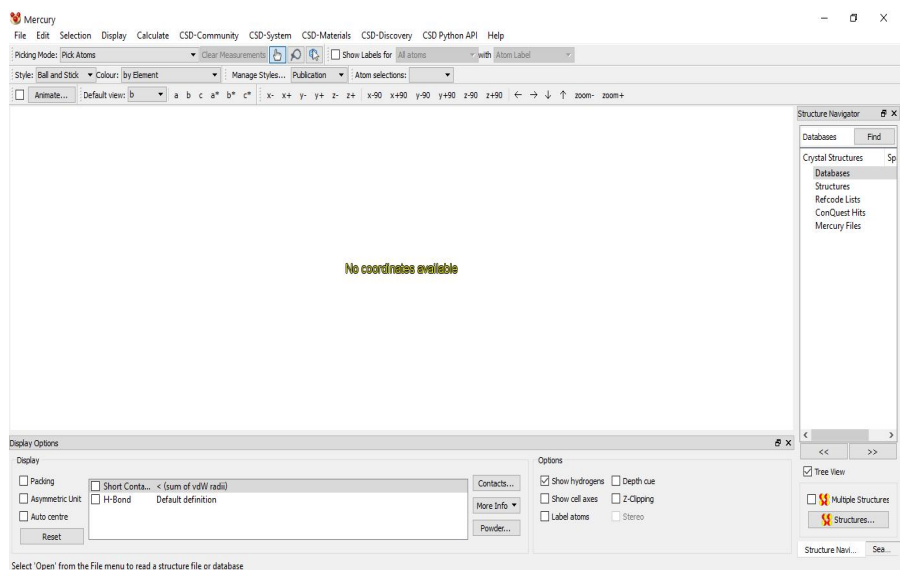

26

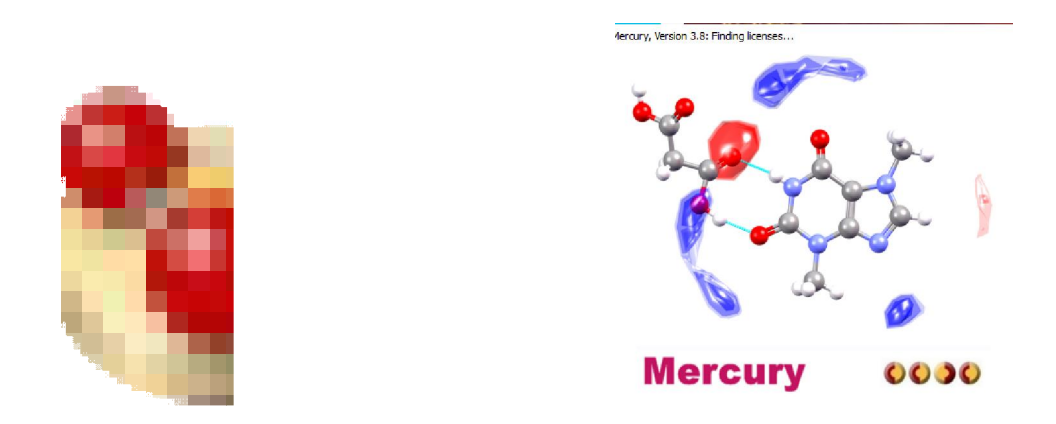

*Figures 08*: *Surface de travail et le logo de Mercurey Mercurey*

#### III.4.3 Logiciel Avogadro :

- Avogadro est un logiciel multiplateforme conçu pour l'édition et la visualisation avancée de molécules. Imaginé pour le calcul scientifique, la modélisation moléculaire, la bioinformatique, la science des matériaux ainsi que pour quelques autres activités de recherche connexes, Avogadro se démarque par sa flexibilité et son caractère évolutif de par son robuste système de plugins[5]. Il offre un haut flexible. Un rendu de qualité et une architecture de plugin puissante. Dans travail nous avons utilisé le logiciel Avogadro pour : Avogadro est un logiciel multiplateforme conçu pour l'édition et la visualisation avancée molécules. Imaginé pour le calcul scientifique, la modélisation moléculaire, bioinformatique, la science des matériaux ainsi que pou
- $\bullet$  concevoir la molécule  $[Cr(C_8H_8NO)_3]$
- Optimisation géométrique de la molécule
- Extraire les propriétés de la molécule :

- 1990 - 1990 - 1991<br>1991 - 1992 - 1992 - 1992 - 1992 - 1992 - 1992 - 1992 - 1992 - 1992 - 1992 - 1992 - 1992 - 1992 - 1992 - 1992<br>1992 - 1992 - 1992 - 1992 - 1992 - 1992 - 1992 - 1992 - 1992 - 1992 - 1992 - 1992 - 1992 -

-Propriétés moléculaire

-Propriétés atomique

-Propriétés angulaire

-Propriétés moléculaire<br>
-Propriétés atomique<br>
-Propriétés angulaire<br>
-Propriétés liaison chimique dans le polyèdre de coordination

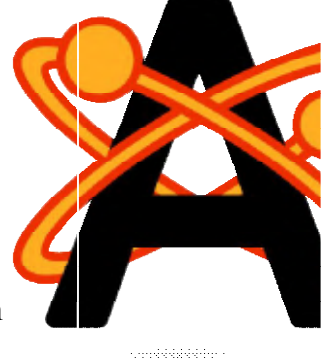

*Figure Figure 09: Le logo d'Avogadro*

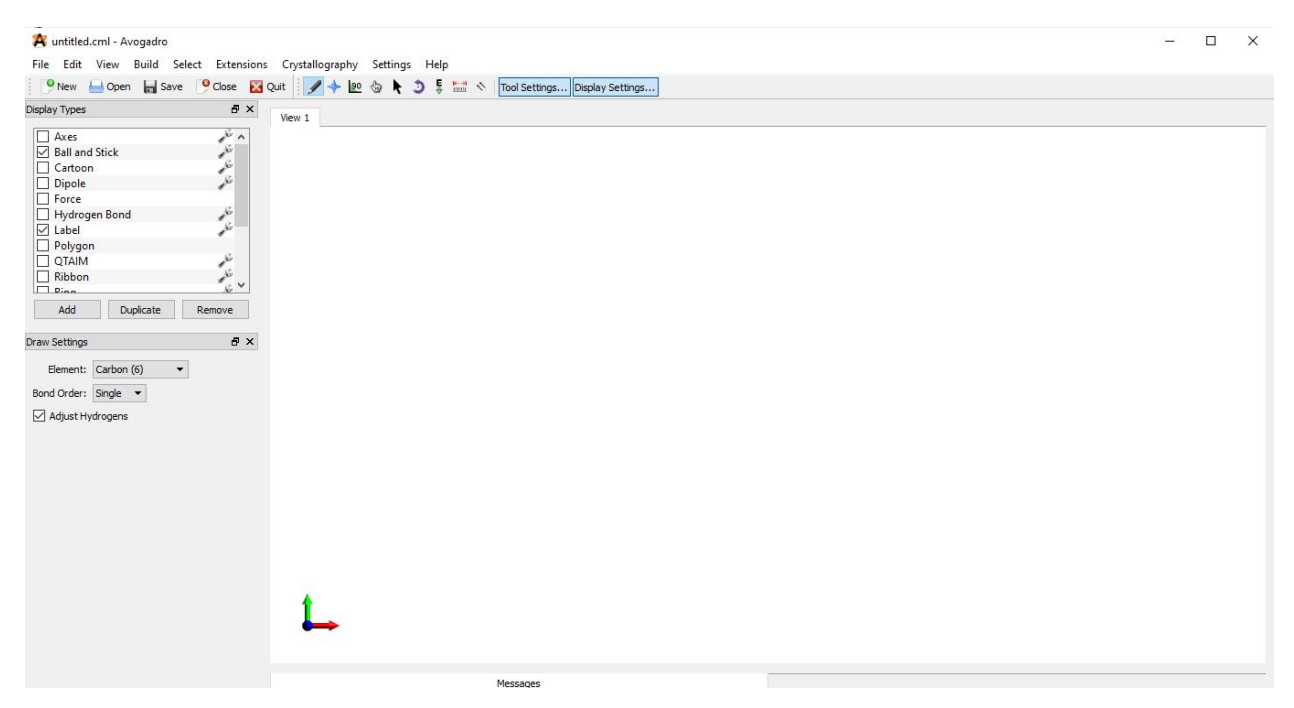

*Figure10 : Surface de travail Avogadro*

# a. Methode de conception du ligand N-methylsalicylaldimine avec Avogadro:

Pour concevoir le ligand (N-méthylsalicylaldimine) avec Avogadro, nous procédons comme suit :

- Ouvrez le programme Avogadro et sélectionnez l'élément souhaitez et dessiner les atomes de la molécule, qui est le carbone
- Clic gauche pour créer l'atome de carbone et créer un cycle benzénique
- Clic gauche pour créer un atome d'oxygène correspondant à la position Ipso de l'anneau, et on fait glisser vers la position pour former une liaison entre eux.
- On définit la composante oxygène à partir de "Elément" puis en cliquant sur la gauche de la souris on crée un atome d'oxygène correspondant à la position ortho dans le cycle benzénique
- Cliquez avec le bouton gauche de la souris et faites glisser vers la position ortho du cycle benzénique pour créer une liaison entre l'oxygène et le cycle.
- Nous définissons le composant azoté à partir de « élément »
- Clic gauche pour créer l'atome d'azote lié à un atome de carbone et parallèle à l'atome d'oxygène
- On forme une double liaison en pressant la liaison entre le carbone et l'azote
- En cliquant à nouveau sur "élément", nous sélectionnons l'élément de l'atome de carbone
- Clic gauche pour créer l'atome de carbone afin qu'il soit lié verticalement à l'atome d'azote
- Enfin, nous obtenons une molécule (N-méthylsalicylaldimine) en utilisant le programme Avogadro, comme le montre la figure ci-dessous

# b. Methode de conception du tris (N-methylsalicylaldiminato- $\kappa^2$  N, O) chromium (III) avec Avogadro :

Pour concevoir la) molécule avec Avogadro, nous procédons comme suit :

Ouvrez le programme Avogadro

• Sélectionnez l'élément dont vous souhaitez dessiner les atomes de la molécule, qui est le chrome

• Clic gauche pour créer l'atome de chrome central

• Concevoir trois molécules de N-méthylsalicylaldimine, dans le programme Avogadro comme mentionné ci-dessus, puis les relier directement à l'atome central au moyen de l'atome final d'oxygène et d'azote pour chacune d'elles

# c. Méthode de l'Optimisation géometrique du complexe et du ligand avec Avogadro :

Après avoir terminé la conception du molécule et du complexe , nous sommes passés à l'étape d'optimisation géométrique de la molécule, en cliquant sur le bouton de l'outil d'optimisation automatique son symbole est (E) sur la barre supérieure des tâches, un menu apparaît une liste supplémentaire « paramètres d'optimisation automatique » , Nous appuyons sur le bouton de démarrage en bas du menu et le processus d'optimisation technique commence, qui consiste à ajuster les coordonnées des atomes et les longueurs des liaisons entre les atomes et à mesurer les angles en réduisant l'énergie de la molécule, ce qui a été conçu afin d'obtenir des données cristallines pour la molécule qui simule les valeurs expérimentales mentionnées dans l'article

#### III.4.4 Logiciel Diamond

Diamond est un logiciel de visualisation de la structure moléculaire et cristalline. Il ne dessine que de belles images de structures moléculaires et cristallines, mais offre également un vaste ensemble de fonctions qui vous permettent de modéliser facilement toute partie arbitraire d'une structure cristalline à partir d'un ensemble de paramètres structurels de base (cellule, groupe spatial, positions atomiques). Nous avons utilisé le programme Diamond en prenant une image du réseau cristallin de la molécule étudiée.[6]

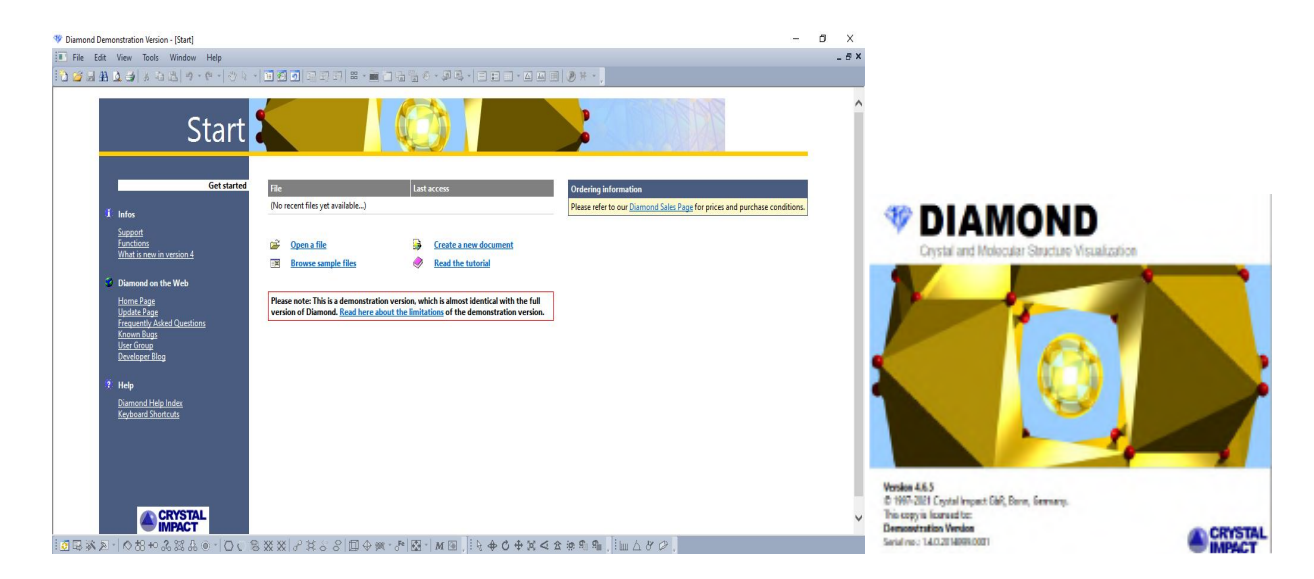

*Figures 11 : Surface de travail et le logo de Diamond*

#### III.4.5 Logiciel Notepad++ :

Notepad<sup>++</sup> est un éditeur de source avec mise en relief de la syntaxe et mise en forme de cette dernière. Ce logiciel vous permet également de colorer les mots définis par l'utilisateur. Vous pouvez ainsi imprimer votre code source en couleur. De plus, Notepad++ possède une fonction multi-vues qui permet à l'utilisateur d'éditer différents documents à la fois et même d'éditer le même document en synchronisant 2 vues différentes. Il supporte entièrement le glisser-déposer: vous pouvez déposer le fichier pour l'ouvrir mais également glisser et visionner un document d'une vue à une autre. Ce logiciel fonctionne aussi vite que le bloc-note fourni par MS Windows.[7]

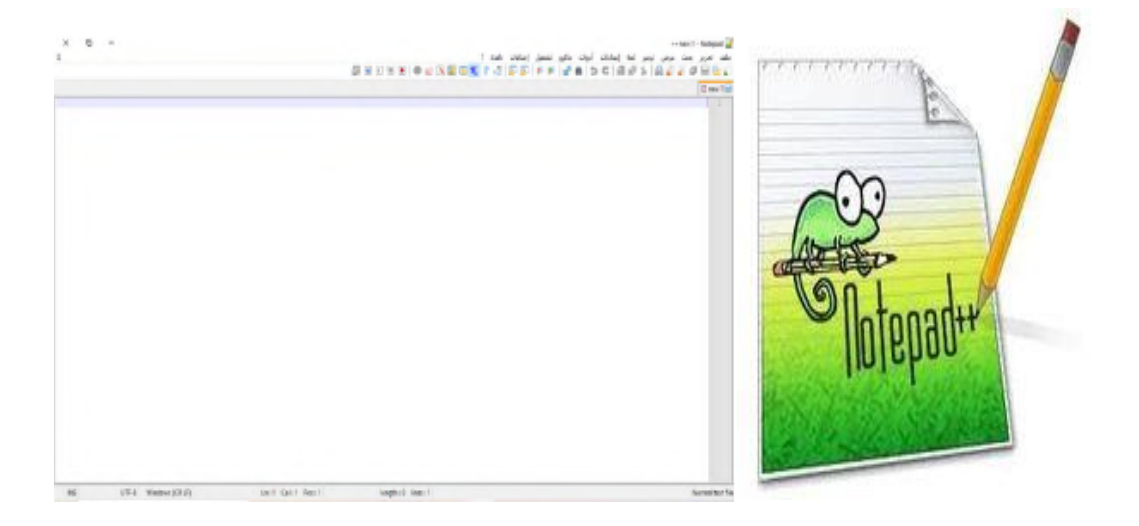

*Figure12: Surface de travail et Le logo de Notepad++*

# Références

[ 1] Jessica Hilbert, Sven Kabus, Christian Nather et Wolfgang Bensch,

# Crystal structure of tris(N-methylsalicylaldiminato

[kappa]2N,O)chromiume(III) crystallographic communications acta cryst

# (2015)

[2] : The crystallographic information file (CIF): a new standard archive file for crystallography S. R. Hall, F. H. Allen and I. D. Brown *Acta Cryst.* (1991). A47, 655-685 https://doi.org/10.1107/S010876739101067X The crystallographic information file (CIF): a new standard archive file for crystallography

S. R. Hall, F. H. Allen, I. D. Brown

[3]: Télécharger ChemSketch :determiner des structures .Génération Nouvelles technologies https://www.generation-nt.com/chemsketch-editer-determiner-apprendre-formule-structurechimie-apprentissage-telecharger-telechargement-1898982.html

[4] : Mercury, The Cambridge Crystallographic Data Centre (CCDC) Mercury -Crystal Structure Visualisation, Exploration and Analysis Made Easy https://www.ccdc.cam.ac.uk/Community/csd-community/freemercury/

[5]: avogadro/fiche logiciel validé plume projet-plume.org PROMOUVOIR

# LES LOGICIELS UTILES MAITRISES ET ECONOMIQUES

DANS L'ENSEIGNEMENT SUPERIEUR ET LA RECHERCHE https://www.projet-

plume.org/fiche/avogadro

[6]: crystal impact diamond v 4.02-logiciel de vesualisation des structures moléculaires et cristallines

https://www.mediaket.net/logiciels-applications-2/logiciels-scientifiques-71896/1086-crystalimpact-diamond-v32e-logiciel-de-visualisation-des-structures-moleculaires-et-cristallines.html

[7]: télécharger Notepad++ -01net.com-telecharger.com https://www.01net.com/telecharger/windows/Internet/editeur\_de\_site/fiches/29119.html

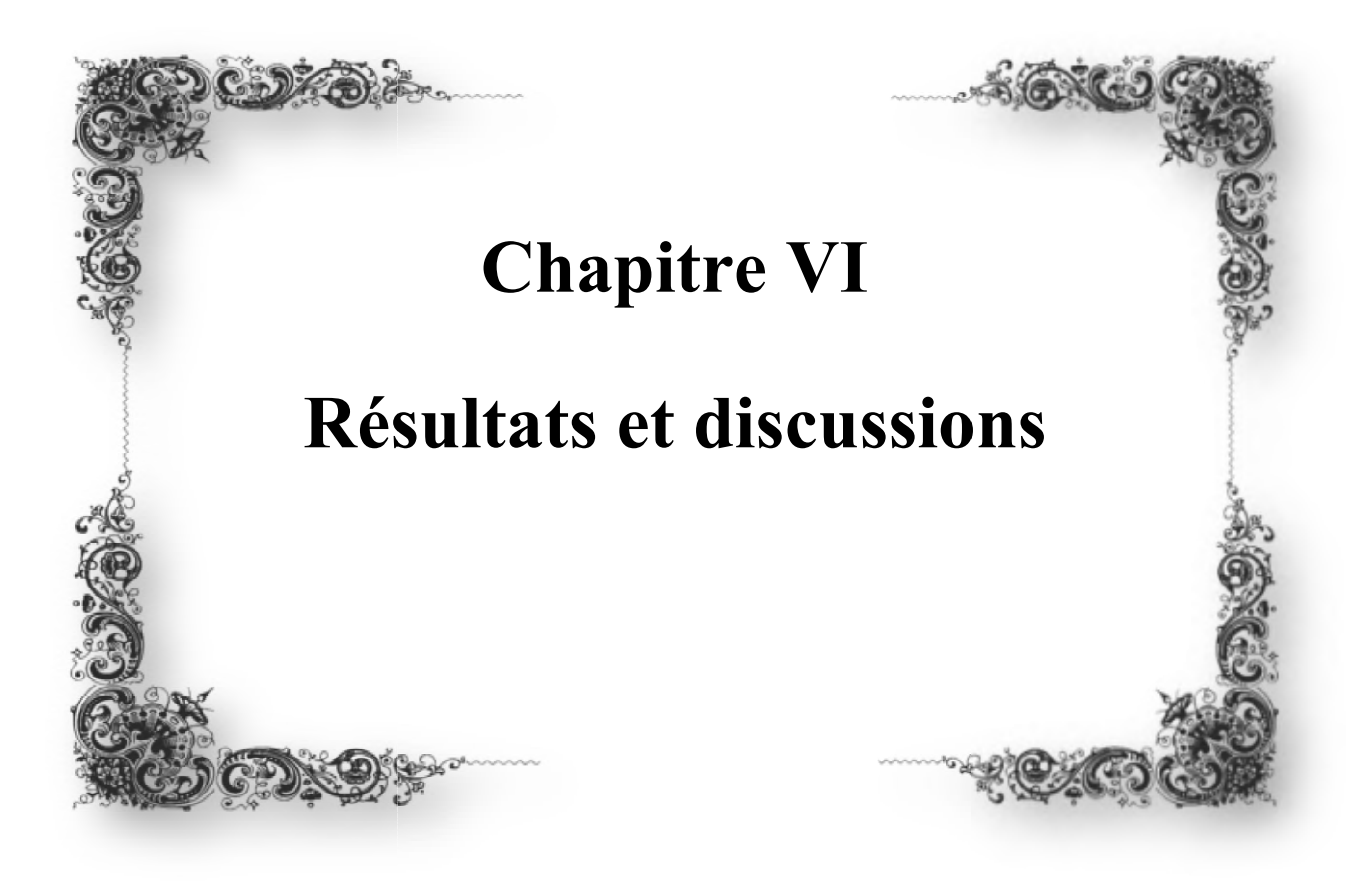

#### Modélisation moléculaire

Dans ce chapitre, nous présenterons la conception du le ligand N-méthylsalicylaldimine de la formule chimique  $C_8H_9NO$  en raison de l'absence de son fichier des données cristallographique, et effectuerons l'opération de l'optimisation géométrique pour cette molécule en utilisant à la fois les programmes ChemSketch et Avogadro. Les propriétés de ce ligand seront comparées avant et après sa coordination à l'atome central de chrome par le logiciel Avogadro.

De plus, nous démontrerons la conception et la modélisation du complexe de tris (Nméthylsalicylaldiminato- $\kappa^2$  N, O) chrome (III) formé à partir de l'atome central chrome et de trois ligands de N-méthylsalicylaldimine avec la formule chimique  $[Cr(C_8H_8NO)_3]$  à l'aide des programmes ChemSketch et Avogadro et déterminé ses propriétés après avoir effectué l'opération de l'optimisation géométrique et les avoir comparées avec les propriétés du complexe expérimental par le programme Avogadro, par la suite les déterminé les différents types de présentation du complexe tris (N-méthylsalicylaldiminato- $\kappa^2$  N, O) chrome (III) calculé à l'aide du programme Mercurey

Le spectre infrarouge sera également calculé de manière théorique pour le complexe étudié, après avoir constaté que les études précédentes ne traitaient pas expérimentalement le spectre infrarouge. Cela enrichira la littérature de ce complexe avec des bandes de groupes fonctionnels jusqu'à ce qu'il devienne une référence dans les études Cela a été fait en utilisant le programme HyperChem. Ce chapitre se termine par une conclusion.

#### IV.1 Modélisation du ligand N-methylsalicylaldimine

#### IV.1.1 Conception de ligand N-methylsalicylaldimine avec ChemSketch

N-methylsalicylaldimine est un amide de formule générale  $C_8H_9NO$  et de masse molaire 137 g/mol. Nous avons réalisé la conception de cette molécule en utilisant le logiciel ChemSketch pour donner un modèle à cette molécule. Le fichier de conception de molécule obtenue est enregistré sous format \*.mol, cette extension peut être utilisé par la suite avec le logiciel Avogadro.

# IV.1.2 Optimisation géométrique de N-methylsalicylaldimine avec ChemSketch

L'optimisation de la géométrie du ligand N-methylsalicylaldimine avec le logiciel ChemSketch est présenté par les figures :( 9 et 10). La modélisation de cette molécule avec le logiciel ChemSketch nous fournie les données Qui présente des propriétés physiques pour cette molécule.

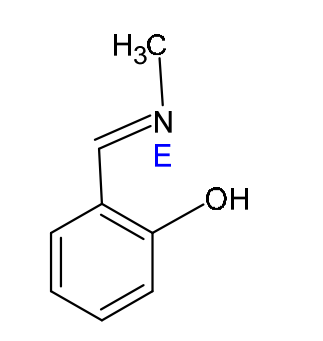

 $2-[E]$ -(methylimino)methyl]phenol

*Figure 13: N-methylsalicylaldimine avons optimisation géométrique*

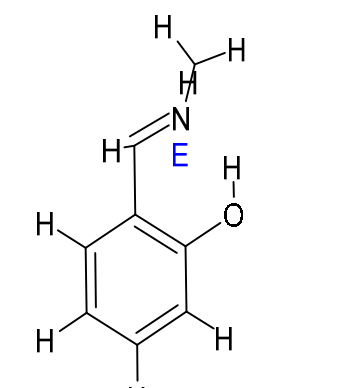

 $2-(E)$ -(methylimino) methyll phenol

*Figure14: la molécule N-methylsalicylaldimine après l'optimisation géométrique*

## IV.1.3 Conception de ligand N-methylsalicylaldimine avec Avogadro :

Le ligand (N-methylsalicylaldimine) vers le programme Avogadro a été conçu selon les étapes décrites précédemment. La figure 15 présente la molécule de N-methylsalicylaldimine conçu en utilisant le logiciel Avogadro.

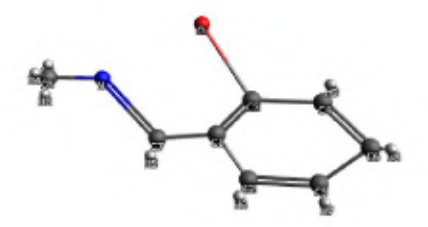

*Figure 15: le ligand N-methylsalicylaldimine avons l'optimisation géométrique* 

## IV.1.4 Optimization géométrique du ligand N-methylsalicylaldimine

Après avoir conçu le ligand (N-methylsalicylaldimine) dans le programme d'Avogadro et effectué le processus d'optimisation géométrique, il apparaît comme dans la figure 16, et nous obtenons les caractéristiques ci-dessous.

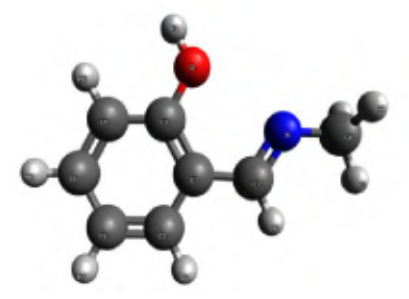

*Figure 16: le ligand N-methylsalicylaldimine après l'optimisation géométrique* 

#### IV.1.5 Résultat de l'optimisation géométrique du ligand

# a. Propriété physique de N-methylsalicylaldimine avec ChemSketsh :

A l'issue de l'optimisation géométrique du ligand sont calculées les propriétés relatives au ligand N-methylsalicylaldimine présenté ci dessous

- Molecular Formula:  $C_8H_9NO$
- Formula Weight: 135.16316
- Composition:  $C(71.09\%) H (6.71\%) N(10.36\%) O(11.84\%)$
- Molar Refractivity:  $40.58 \pm 0.5$  cm<sup>3</sup>
- Molar Volume:  $133.7 \pm 7.0$  cm<sup>3</sup>
- Parachor:  $326.3 \pm 8.0 \text{ cm}^3$
- Index of Refraction:  $1.518 \pm 0.05$
- Surface Tension:  $35.4 \pm 7.0$  dyne/cm
- Density:  $1.01 \pm 0.1$  g/cm<sup>3</sup>
- Dielectric Constant: Not available
- Polarizability:  $16.08 \pm 0.5 \, 10^{-24} \text{cm}^3$
- RDBE: 5 Ring Double Bond Equivalents
- Monoisotopic Mass: 135.068414

#### b. Propriétés d'énergie de N-methylsalicylaldimine avec Avogadro :

L'énergie moléculaire, pour ce ligand considérée comme la somme de trois termes : l'énergie électronique, l'énergie vibrationnelle et l'énergie rotationnelle est fixée à 73,750 kJ/mol et  $dE = 0$ , on obtient donc la molécule géométriquement optimisé. Comme le montre la figure cidessous Figure : (17)

#### $Aut_{0}$  and  $E = 78.75$  and  $(EE = 0)$

#### Yum Constraints: 0

*Figure 17 : Propriétés d'énergie de N-methylsalicylaldimine*

#### c. Propriétés moléculaire de N-methylsalicylaldimine avec Avogadro

Il est montré dans l'image ci-dessous les propriétés moléculaires du ligand (Nmethylsalicylaldimine) modélisé par le programme Avogadro (formule chimique, poids moléculaire, énergie, dipôle estimé, nombre d'atomes, nombre de liaisons).

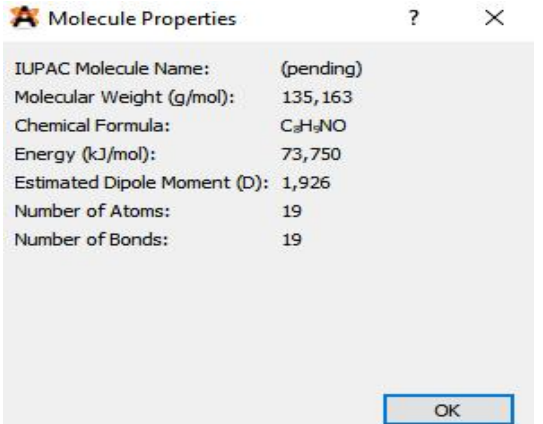

*Figure 18: Propriétés moléculaire après l'optimisation géométrique du ligand Nméthylsalicylaldimine*

#### d. Propriétés des atomes dans le ligand N-methylsalicylaldimine

Le tableau 2 présente les propriétés des atomes (élément, charge, type, charge partielle, charge formelle et coordonnées des atomes pour le ligand N-methylsalicylaldimine à l'aide du programme Avogadro permettant de positionné les atomes du ligand dans le repère cristallographique afin de désigné sa structure cristalline.

|         | Element        | Type           | Valence        | Formal<br>Charge | Partial<br>Charge | $X(\hat{A})$ | Y(A)       | $Z(\hat{A})$ |
|---------|----------------|----------------|----------------|------------------|-------------------|--------------|------------|--------------|
| Atom 1  | C              | Car            | 3              | 0                | 0,034             | $-1,08105$   | 1,64262    | 0,13994      |
| Atom 2  | $\mathsf{C}$   | Car            | $\overline{3}$ | 0                | $-0,050$          | $-2,17543$   | 0,77628    | $-0,03101$   |
| Atom 3  | $\mathsf{C}$   | Car            | 3              | 0                | 0,125             | 0,21643      | 1,09033    | 0,27494      |
| Atom 4  | $\mathsf{C}$   | Car            | 3              | 0                | $-0,020$          | 0,38721      | $-0,30353$ | 0,23610      |
| Atom 5  | C              | Car            | 3              | 0                | $-0,061$          | $-1,99084$   | $-0,60774$ | $-0,06774$   |
| Atom 6  | $\mathsf{C}$   | Car            | 3              | $\theta$         | $-0,058$          | $-0,71172$   | $-1,14681$ | 0,06558      |
| Atom 7  | $\overline{O}$ | O <sub>3</sub> | $\overline{2}$ | 0                | $-0,506$          | 1,29253      | 1,88844    | 0,44073      |
| Atom 8  | H              | HO             | $\mathbf{1}$   | 0                | 0,292             | 2,18937      | 1,53687    | 0,53533      |
| Atom 9  | C              | C <sub>2</sub> | 3              | 0                | 0,032             | $-1,34438$   | 3,10451    | 0,17038      |
| Atom 10 | N              | N <sub>2</sub> | $\overline{c}$ | 0                | $-0,294$          | $-0,39341$   | 3,96004    | 0,32336      |
| Atom 11 | $\mathsf{C}$   | C <sub>3</sub> | $\overline{4}$ | 0                | 0,028             | $-0,61372$   | 5,38825    | 0,35762      |
| Atom 12 | H              | H              | $\mathbf{1}$   | 0                | 0,047             | $-0,25645$   | 5,78897    | 1,32859      |
| Atom 13 | H              | Н              | $\mathbf{1}$   | 0                | 0,047             | $-1,68816$   | 5,64922    | 0,23738      |
| Atom 14 | H              | H              | $\overline{1}$ | 0                | 0,047             | $-0,03747$   | 5,86569    | $-0,46152$   |
| Atom 15 | H              | Ĥ              | $\overline{1}$ | 0                | 0,065             | 1,37491      | $-0,73542$ | 0,33837      |
| Atom 16 | H              | Н              | $\mathbf{1}$   | 0                | 0,062             | $-0,57127$   | $-2,21967$ | 0,03678      |
| Atom 17 | H              | Н              | 1              | 0                | 0,062             | $-2,84196$   | $-1,26329$ | $-0,19991$   |
| Atom 18 | H              | Н              | $\mathbf{1}$   | 0                | 0,063             | $-3,17849$   | 1,17180    | $-0,13673$   |
| Atom 19 | H              | H              | $\mathbf{1}$   | 0                | 0,083             | $-2,37050$   | 3,44890    | 0,05964      |

*Tableau 2 : Propriétés des atomes dans le ligand N-methylsalicylaldimine*

# e. Propriétés des liaisons dans le ligand N-methylsalicylaldimine avec Avogadro :

Le tableau 03 Il affiche à l'aide du programme Avogadro les valeurs des longueurs des liaisons pour le ligand (N-methylsalicylaldimine)

|                   | Type  | <b>Start Atom</b> | <b>End Atom</b> | <b>Bond Order</b> | Rotatable | Length (Å) |
|-------------------|-------|-------------------|-----------------|-------------------|-----------|------------|
| Bond 1            | $C-C$ | C4                | C <sub>6</sub>  | 2                 | No        | 1,39566    |
| Bond <sub>2</sub> | $C-C$ | C6                | C <sub>5</sub>  | $\mathbf{1}$      | No        | 1,39446    |
| Bond 3            | $C-C$ | C <sub>5</sub>    | C <sub>2</sub>  | 2                 | No        | 1,39676    |
| Bond 4            | $C-C$ | C <sub>2</sub>    | C1              | $\mathbf{1}$      | No        | 1,40621    |
| Bond 5            | $C-C$ | C1                | C <sub>3</sub>  | $\overline{c}$    | No        | 1,41658    |
| Bond 6            | $C-C$ | C <sub>3</sub>    | C4              | $\mathbf{1}$      | No        | 1,40482    |
| Bond 7            | $O-C$ | $\circ$           | C3              | 1                 | No        | 1,34998    |
| Bond 8            | $O-H$ | $\circ$           | H1              | $\mathbf{1}$      | No        | 0,967925   |
| Bond 9            | $N-C$ | N                 | C7              | $\overline{c}$    | No        | 1,28828    |
| Bond 10           | $C-C$ | C7                | C1              | $\mathbf{1}$      | No        | 1,48573    |
| Bond 11           | $C-N$ | C8                | N               | 1                 | No        | 1,44551    |
| Bond 12           | $C-H$ | C8                | H2              | 1                 | No        | 1,10951    |
| Bond 13           | $C-H$ | C8                | H <sub>3</sub>  | 1                 | No        | 1,1122     |
| Bond 14           | $C-H$ | C8                | H4              | $\mathbf{1}$      | No        | 1,10951    |
| Bond 15           | $C-H$ | C4                | H <sub>5</sub>  | 1                 | No        | 1,08284    |
| Bond 16           | $C-H$ | C6                | H <sub>6</sub>  | $\mathbf{1}$      | No        | 1,0824     |
| Bond 17           | $C-H$ | C <sub>5</sub>    | H7              | 1                 | No        | 1,08242    |
| Bond 18           | $C-H$ | C <sub>2</sub>    | H8              | $\mathbf{1}$      | No        | 1,0834     |
| Bond 19           | $C-H$ | C7                | H <sub>9</sub>  | 1                 | No        | 1,08802    |

*Tableau 03. : Propriétés des liaisons dans le ligand N-methylsalicylaldimine*

# f. Propriétés des angles dans le ligand N-methylsalicylaldimine

Les tableaux 04 montrent les valeurs des angles dans le ligand N-methylsalicylaldimine par l'utilisation du programme Avogadro

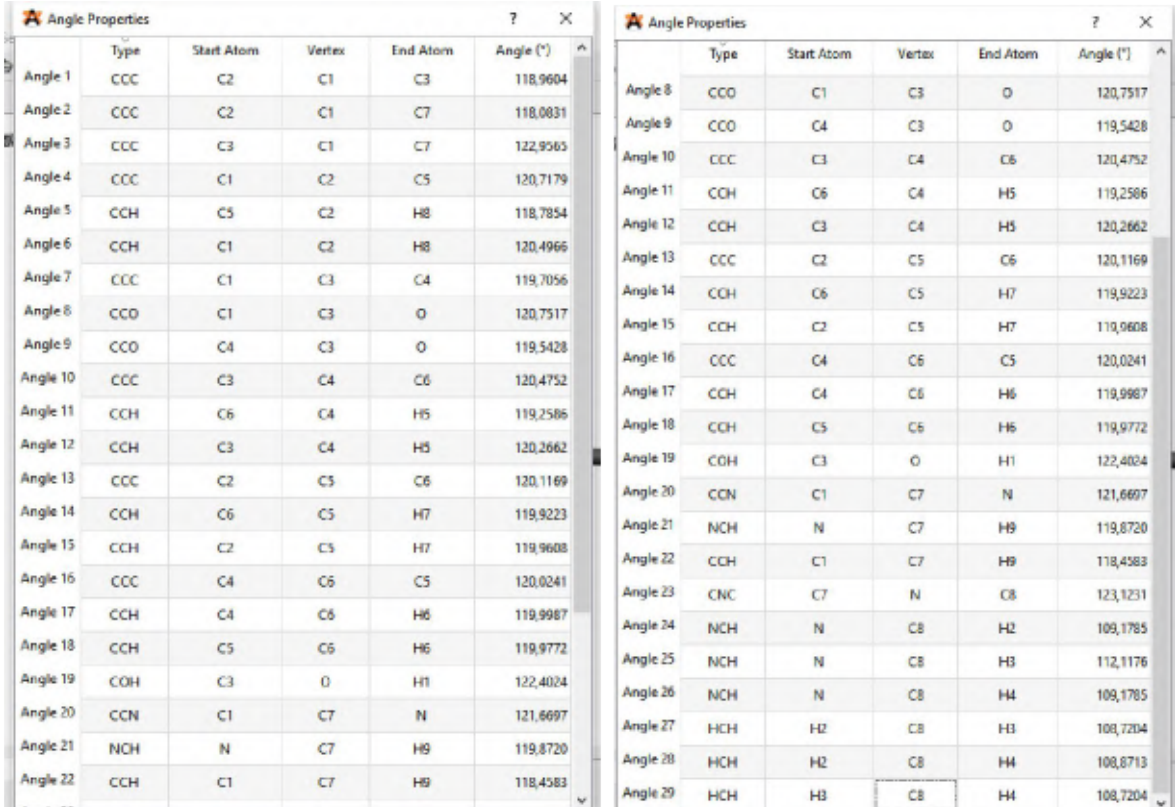

#### *Tableaux 04. : Propriétés des angles dans le ligand N-methylsalicylaldimine*

#### IV.1.4 Interprétation des résultants obtenue pour N-methylsalicylaldimine

Après avoir effectué l'optimisation géométrique du ligand (N-methylsalicylaldimine) avec deux logiciels ChemSketch et Avogadro, nous avons obtenue les dimensions et propriétés associées et les propriétés qui ont été extraites par le programme Avogadro. Nous avons constaté que les longueurs des liaisons liaison sont approximativement :  $C = C = 1,417 A^{\circ}$ ,

N-C = 1.446 A°, C-C = 1.486 A°, C-O = 1.350 A°, C-H = 1.083 A°, O-H = 0.968 A°.

Ces valeurs optimisé ne sont pas en accord avec les valeurs expérimentales tels que mentionnés dans les références [01], [02], [03], mais sont en bon accord avec les valeurs habituellement théorique issues des calcules d'optimisation géométrique des molécules. Les valeurs expérimentales sont  $C = C = 1.397$  A°, N-C = 1.376 A°, C-C = 1.379 A°, C-O = 1.226 A°, C-H=0.9300 A°, O-H = 0.8200 A°.

Il est remarqué que les valeurs des longueurs de liaisons calculées sont inférieures aux longueurs de liaison théorique pour le ligand. Cela veut dire que la conformation expérimentale est plus stable que la conformation théorique.

#### IV.2 Modélisation du complexe

# IV.2.1 Conception du tris (N-methylsalicylaldiminato- $\kappa^2$  N, O) chrome (III) avec ChemSketch

tris (N-methylsalicylaldiminato- $\kappa^2$  N, O) chrome (III) est un complexe de formule générale  $[Cr(C_8H_8NO)_3]$  et est isotopique avec l'analogue du **vanadium(III)** est constitué d'un cation Cr<sup>+</sup> et de trois anions N-méthyl salicylaldimine. Nous avons réalisé la conception de ce complexe en utilisant le logiciel ChemSketch (figure 19) pour donner un modèle à cette complexe. Le fichier de conception de complexe obtenue est enregistré sous format \*.mol, cette extension peut être utilisé par la suite avec le logiciel Avogadro.

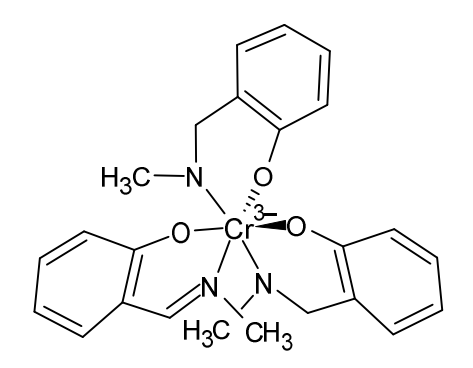

*Figure 19:le complexe conçu Avons l'optimisation géométrique ( Clean structure)*

#### IV.2.2 Optimisation géometrique du complexe avec ChemSketch

L'optimisation de la géométrie des complexes tris (N-methylsalicylaldiminato- $\kappa^2$  N, O) chrome (III) avec le logiciel ChemSketch est présenté par les (figure20). La modélisation de cette complexe avec le logiciel ChemSketch nous fournie les données Qui présente des propriétés physiques pour cette molécule.

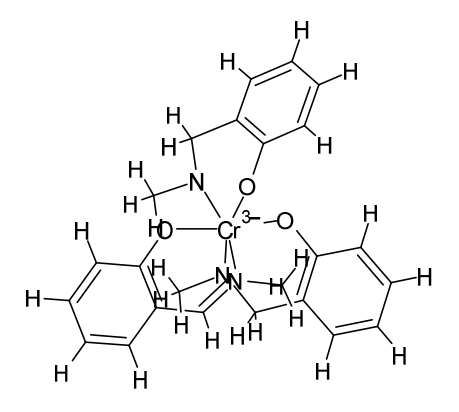

*Figure 20: le complexe conçu Après l'optimisation géométrique*

# IV.2.3 Conception du tris (N-methylsalicylaldiminato- $\kappa^2$  N, O) chromium (III) avec Avogadro

on obtient la molécule conçu global du complexe tris (N-méthylsalicylaldiminato- $\kappa^2$ N,O) chrome (III) réalisé avec le programme Avogadro, tel présenté est sur la figure [21] cidessous, on peut donc passer à l'optimisation de la géométrie de ce complexe.

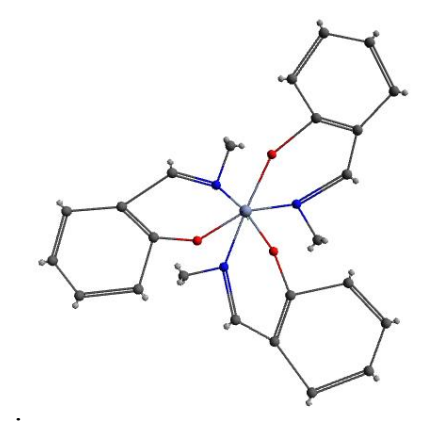

*Figure 21 : le complexe avons l' l'Optimisation géométrique*

# IV.2.4 Optimisation géométrique du complexe avec Avogadro :

.

Après avoir conçu le composé (N-méthylsalicylaldiminato- $\kappa^2$  N,O) chrome (III)) à l'aide du programme d'Avogadro et effectué le processus d'optimisation géométrique, Nous avons obtenue la géometries la plus faible en energie donc la plus stable comme le montre la figure (22), et nous obtenons les caractéristiques ci-dessous.

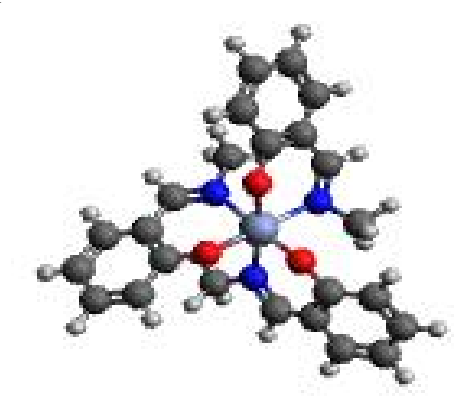

*la figure 22 :le complexe après l'optimisation géométrique par Avogadro* 

## IV.1.5 Résultat de l'optimisation géométrique du complexe

## a. Propriétés physique du complexe par ChemSketch:

A l'issue de l'optimisation géométrique du complexe étudié sont calculé les propriétés relative au complexe (N-**methylsalicylaldiminato-<sub>K</sub><sup>2</sup> N, O) chrome (III)** présenté cidessous :

Molecular Formula:  $C_{24}H_{26}CrN_{3}O_{32}$ Formula Weight: 456.4792858 Composition: C(63.15%) H(5.74%) Cr(11.39%) N(9.21%) O(10.51%) Molar Refractivity: Not available Molar Volume: Not available Parachor: Not available Index of Refraction: Not available Surface Tension: Not available Density: Not available Dielectric Constant: Not available Polarizability: Not available RDBE: 17.5 Monoisotopic Mass: 456.139575 Da

## b. Propriétés d'énergie du complexe par Avogadro :

La valeur énergétique est fixée à 365,455 kJ/mol et  $dE = 0$ , on obtient donc la molécule géométriquement améliorée. (figure23)

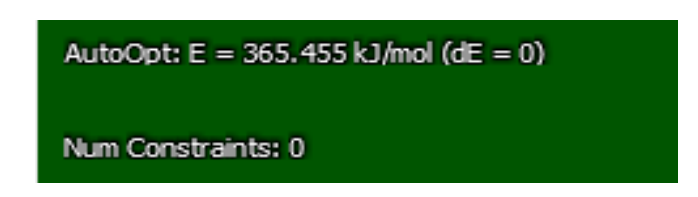

*Figure 23: Résultats de l'optimisation énergétique*

## c. Propriétés moléculaire du complexe par Avogadro :

la figure ci-dessous montre les propriétés moléculaires du complexe tri (Nmethylsalicylaldiminato- $\kappa^2$  N, O) chrome (III) modélisé par le programme Avogadro (formule chimique, poids moléculaire, énergie, dipôle estimé, nombre d'atomes, nombre de liaisons).

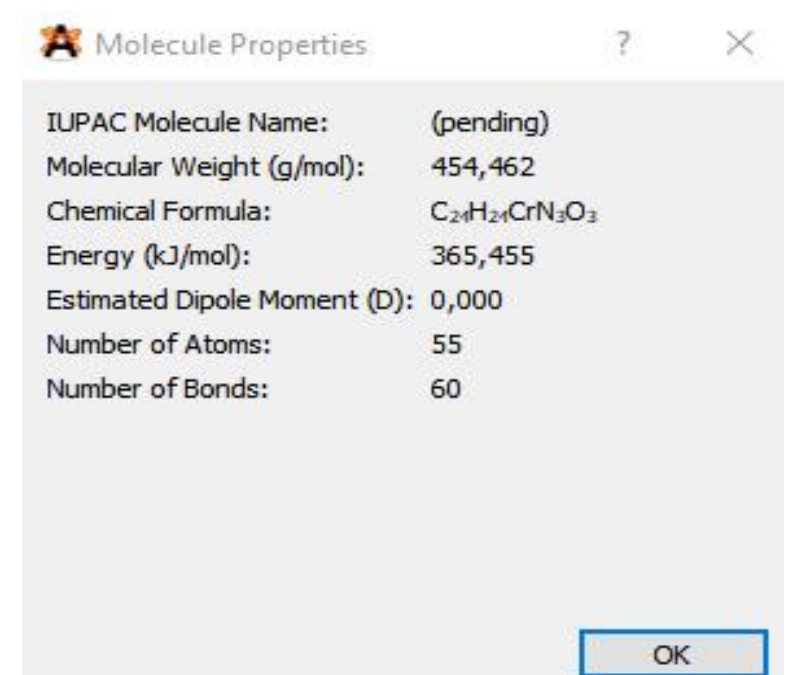

*Figure24: figure Afficher les propriétés moléculaires après l'optimisation géométrique du composé du titre*

## d. Présentation de différentes formes du complexe avec ChemSketch

Les six formes ci-dessous représentent les différents styles de complexe (N-

 $m$ éthylsalicylaldiminato- $\kappa^2$  N,O) chrome (III) utilisant le logiciel Mercurey qui sont:

- 1. Ball and strick
- 2. Capped stricks
- 3. Space fill
- 4. Show the electronic density around each atom in the compound
- 5. Before engineering optimization

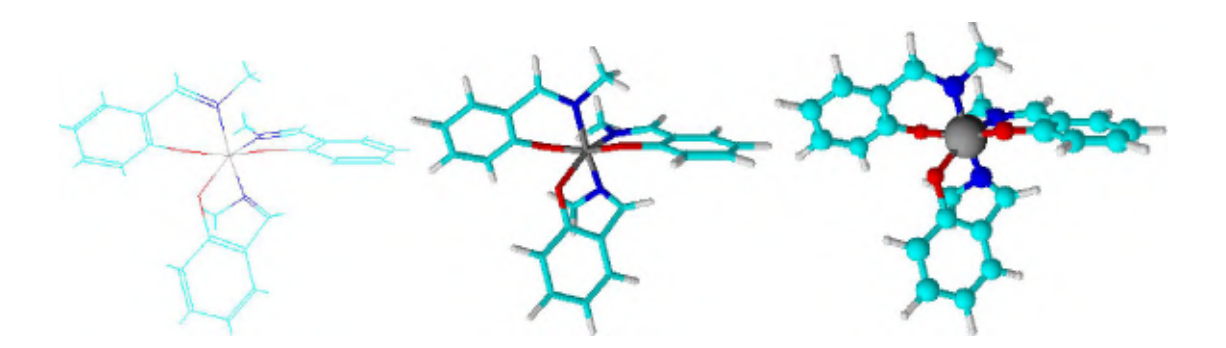

Le molécule avons l'optimisation Capped stricks Ball and strick

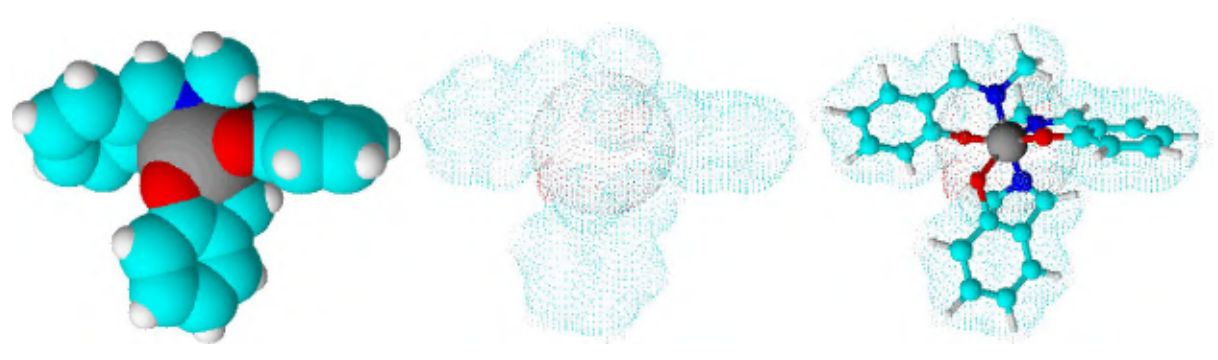

Space fill Show the electronic density around each atom in the compound

#### *Figures25: les différents styles de complexe conçu*

#### e. Propriétés des atomes dans le complexe avec Avogadro :

Le tableau de l'annexe *I* regroupe l'ensemble des propriétés atomiques issues de l'optimisation du complexe conçu. Le résultat de ce calcule montre que les trois atomes N et les trois atomes O sont cristallographiquement équivalents est ont accord avec les données de résolution de la structure cristalline de la référence  $\left[ ., \right]$ <sup>1</sup> Elucider par le logiciel Mercurey.

Notons que :

- le carbone du fragment -CH3 est désigné dans le tableau par le symbole C3
- Le carbone situé entre le l'azote et le cycle benzénique est désigné par le symbole C2
- le carbone noté Car, , il représente les carbones des trois cycles aromatiques.

La valence des atomes qui apparaissent dans le tableau sont les suivants :

- la valence du Cr est de 6, il est noté dans la littérature qui le chrome peut atteindre ce nombre d'oxydation<sup>2</sup>.
- La valence des atomes de carbone est de 3 sauf pour C3 de méthyle, la valence est de 4.
- La valence des atomes d'oxygène est de 2
- La valence des atomes d'hydrogène est de 1

La charge formale de tous les atomes est nulle.

La charge partielle de tous las atomes est nulle.

Les coordonnées des atomes dans l'axe cristallographique sont indiquées dans le même tableau de l'annexe 1.

 $\frac{1}{1}$  $\mathbf 1$ 2

## f. Propriétés des liaisons dans le complexe avec Avogadro :

#### - Propriété des liaisons chimique dans le polyèdre de coordination

Dans le tableau ci-dessous, les valeurs des longueurs de liaison entre l'atome central (chrome calculé, chrome expérimental, vanadium) et les atomes d'oxygène et d'azote qui lui sont attachés sont présentées.

| Type de | Longueur<br>de     | de<br>Longueur           | <b>Type</b><br>de | Longueur         |
|---------|--------------------|--------------------------|-------------------|------------------|
| liaison | $(\AA)$<br>liaison | liaison $(\hat{A})$ dans | liaison           | liaison<br>de    |
|         | calculé            | [Cr]                     |                   | $(\AA)$ dans [V] |
| $O3-Cr$ | 1.87226            | 1.9318                   | $O3-V$            | 1.9641           |
| $O2-Cr$ | 1.87199            | 1.9563                   | $O2-V$            | 1.9183           |
| $O1-Cr$ | 1.87181            | 1.9337                   | $O1-V$            | 1.9227           |
| $N1-Cr$ | 2.03934            | 2.0557                   | $N1-V$            | 2.1126           |
| $N2-Cr$ | 2.04023            | 2.0752                   | $N2-V$            | 2.1163           |
| $N3-Cr$ | 2.03923            | 2.0705                   | $N3-V$            | 2.1625           |

Tableau 05: Propriété des liaisons chimique dans le polyèdre de coordination

Les résultats motionné dans le tableau 05 montre que le changement de l'atome central dans le composé présente des corrélations constantes, car la seule variable ici est le rayon ionique de l'atome central. Le rayon ionique pour l'atome de chrome vaut 0,62 A°, tandis que le rayon ionique de l'atome de vanadium est égal à 0.54 A°. Cette différence de 0.08 A° conduit à l'appariation de différence dans les longueurs de liaison autour de l'atome central, donc la taille du polyèdre. Les longueurs de liaison entre l'atome central de chrome et ses liaisons sont moins longues que les longueurs de liaison dans le cas de l'atome central de vanadium. Ceci explique le décalage apparent entre les deux diffractogrammes des deux complexes le premier en rouge avec le chrome et le deuxième en bleu avec le vanadium. En comparant ces valeurs avec celles calculées après le processus de modélisation de la molécule, nous remarquons que les longueurs des liaisons autour de l'atome central ont diminué, et cela est dû à la réduction d'énergie due au processus d'amélioration technique jusqu'à ce que le composé devienne plus stable. Nous considérerons la numérotation des atomes dans le modèle théorique en la comparant avec le modèle expérimental comme suit :

- $03 \rightarrow 021$
- $02 \rightarrow 011$
- $01 \rightarrow 01.$

# - Influence Sur Le Diffractogramme :

Les diffractogramme en rouge pour le complexe du chrome et en bleu pour le complexe du Les diffractogramme en rouge pour le complexe du chrome et en bleu pour le complexe du<br>vanadium sont calculé par le logiciel Mercurey en utilisant les fichiers CIF N° 1236932 des deux omplexes, téléchargé depuis le site internet de la référence

En annexe, (05) le spectre de diffraction des deux complexes est présenté séparément.

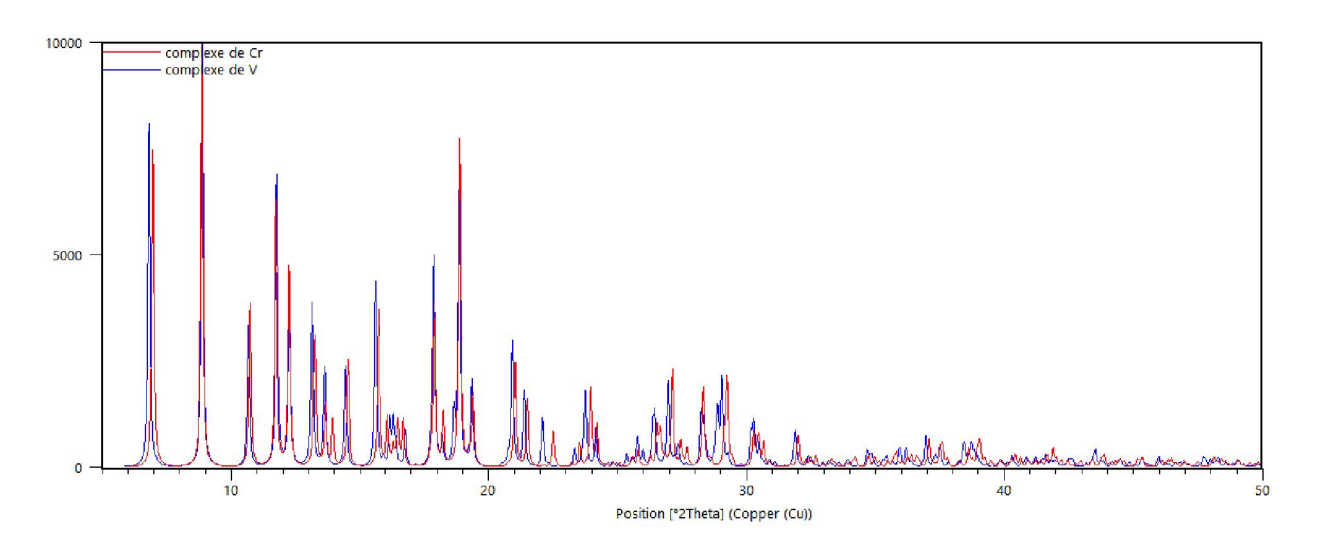

*Figure 2 26 : Influence Sur Le Diffractogramme*

### g. Propriété des liaisons chimique dans le ligand après coordination :

 Les tableau de l'annexe 4 regroupe l'ensemble des propriétés des longeur de liaisin du ligand apres ca coordination avec la'atome cental issues de l'optimisation du complexe conçu avec logiciel avogadro. s tableau de l'annexe 4 regroupe l'ensemble des propriétés des longeur de liaisin du<br>apres ca coordination avec la'atome cental issues de l'optimisation du complexe conçu<br>giciel avogadro.<br>priétés des angles dans le complex

## h. Propriétés des angles dans le complexe avec Avogadro :

Les tableau de l'annexe 5 regroupe l'ensemble des propriétés anguliere issues de l'optimisation du complexe conçu avec logiciel avogadro.

## IV.1.4 Interprétation des résultants obtenue pour le complexe :

# a-Comparaison des propriétés moléculaires de composé expérimentales et calculées:

Les propriétés moléculaires de chacun des composés calculés et expérimentaux sont présentées dans le tableau ci-dessous

#### Tableau 06. : Tableau de propriétés moléculaire de composé expérimentales et calculées

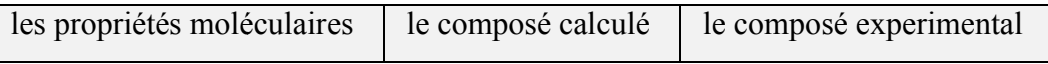

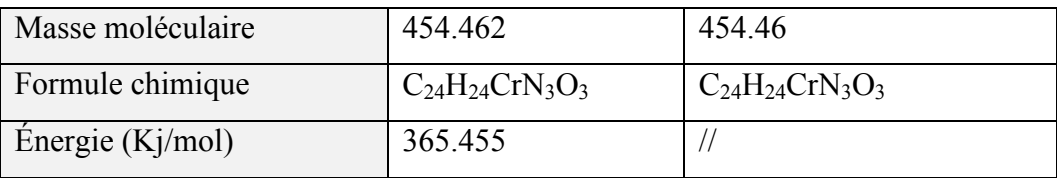

 Nous remarquons à partir des résultats ci-dessus que les propriétés de la molécule calculée sont identiques aux propriétés de la molécule expérimentale (la formule chimique, le poids moléculaire) et cela explique que notre calcule est juste puisque les valeurs calculer sont en bon accord avec les valeurs expérimentales.

#### b-Evolution du système (N-methylsalicylaldimine) avons et après la coordination :

Après la conception et l'optimisation géométrique du ligand (N-methylsalicylaldimine) nous allons présenter dans le tableau 07 L'évolution des valeurs des longueurs des liaisons et des angles avons et après la coordination des ligands avec l'atome central.

# Tableau 07 : tableau d'intervalle des longueurs des liaisons avons et après la coordination du ligand.

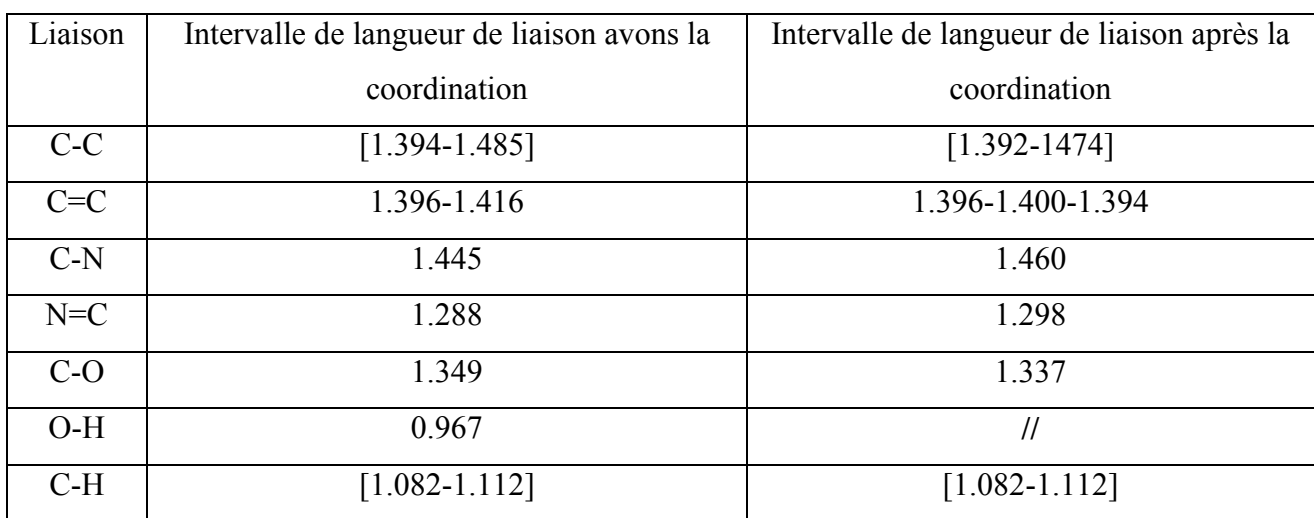

Les résultats présenter dans ce tableau montre une très grande cohérence entre les résultats théorique et expérimentales pour les d'intervalle de longueur de liaison avons et après la coordination du ligand

## c-Evolution des pourcentages de la composition quantitative :

#### Tableau 08 : Tableau de pourcentage de la composition quantitative du complexe et du

ligand

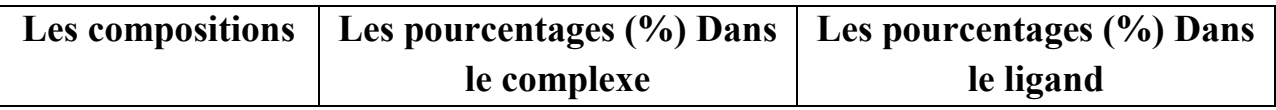

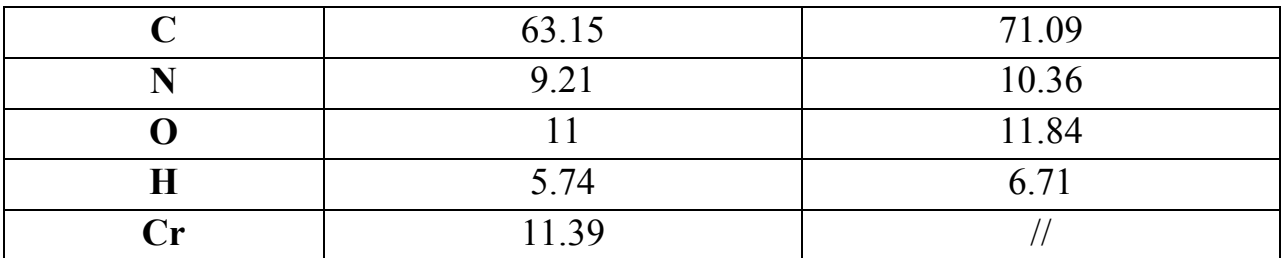

 Les pourcentage de composition atomique diminue à la formation du complexe et cela est clairement due a l'encrage de l'atome du chrome dans la composition du système pour former le complexe

#### Conclusion

L'étude théorique de la molécule complexe tris (N-methylsalicylaldiminato-<sub>*K2*</sub> N, O) chrome, par la méthode de modélisation moléculaire, avec le logiciel Avogadro nous a permis désigné les propriétés atomiques, de liaisons, et des angles.

A partir de ces valeurs, nous constatons une bonne corrélation entre les valeurs expérimentales et calculés

#### Références

[1] : organic compounds Acta Crystallographica Section C, Crystal Structure Communications ISSN 0108-2701 The 2:1 complex of maleic acid and 1,4-diazabicyclo[2.2.2]octane: hydrogenbonded sheets linked byC±HO hydrogen bonds Cui Rong Suna and Zhi Min Jinb\* a Department of Chemistry, Zhejiang University, Hangzhou 310027, People'sRepublic of China, and b College of Pharmaceutical Science, Zhejiang University of Technology, Hangzhou 310014, People's Republic of China Correspondence e-mail: zhimin-j@163.net

DACO\_ACID\_Moleique.pdf

[2] : acta crist cristallographic communications su5262.pdf Crystal structure of piperazine-1,4 diium bis(4-aminobenzenesulfonate)K. Sathesh Kumar,a S. Ranjith,a S. Sudhakar,b P. Srinivasanc\* and M. N. Ponnuswamyd\*a Department of Physics, SRM University, Ramapuram Campus, Chennai 600 089, India, b Department of Physics, Alagappa University, Karaikudi 630 003, India, c Department of Physics, University College of Engineering, Panruti, Cuddalore 607 106, India, and dCentre of Advanced Study in Crystallography and Biophysics,University of Madras, Guindy Campus, Chennai 600 025, India. \*Correspondence e-mail: sril35@gmail.com, mnpsy2004@yahoo.com

Edited by H. Stoeckli-Evans, University of Neuchaˆtel, Switzerland

[3] :dab hsq hyd pdf Journal of Molecular Structure The 1:2:1 adduct of DABCO dication, hydrogen squarate and water molecules studied by X-ray diffraction and FTIR spectroscopy P. Barczyn ́ ski, Z. Dega-Szafran ⇑, A. Katrusiak, M. Szafran

Faculty of Chemistry, Adam Mickiewicz University, Grunwaldzka 6, 60-780 Poznan ́, Poland journal homepage: www.elsevier.com/locate/molstruc

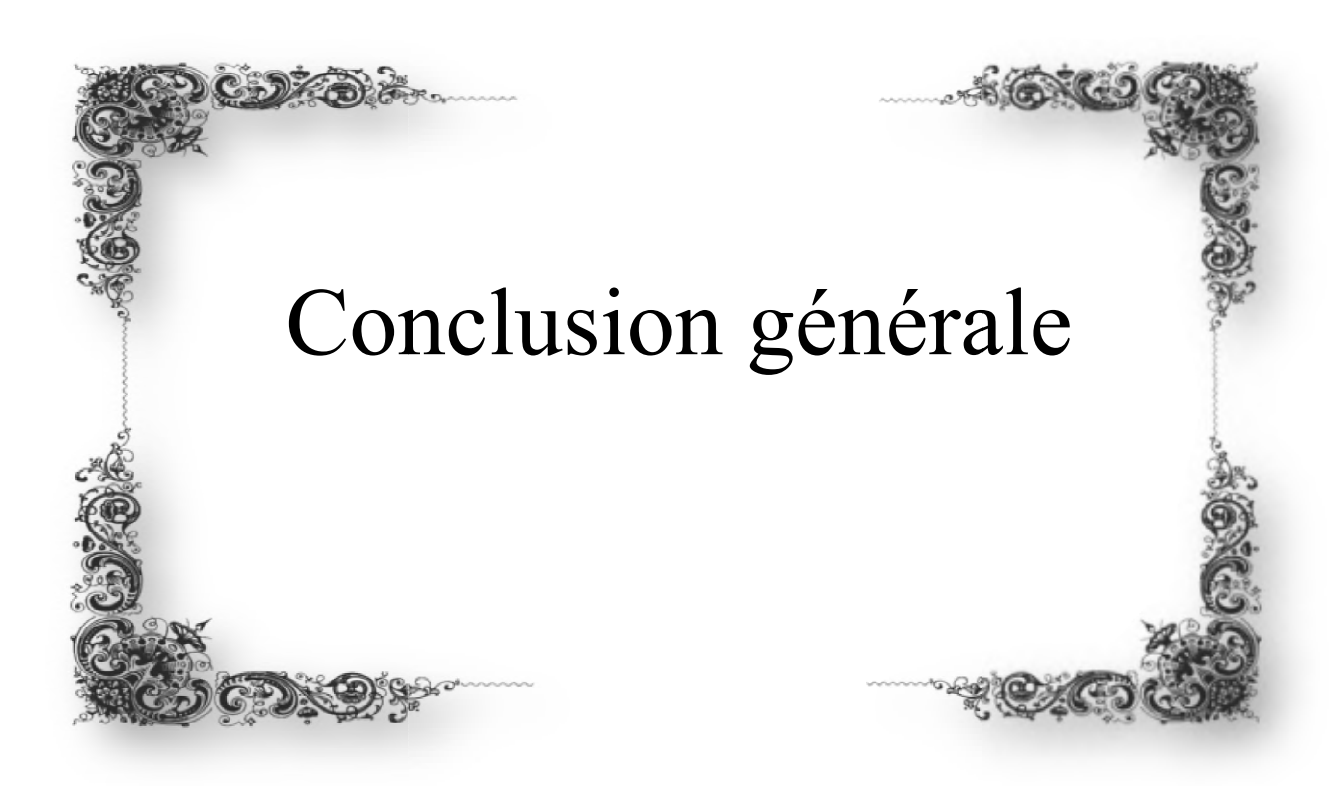

Grâce à la modélisation moléculaire et aux améliorations qu'elle a subies ces dernières années, et sur la base des résultats de simulation, il a été conclu que le modèle hypothétique conçu avec les programmes ChemSketch et Avogadro est le modèle le plus stable, par rapport au modèle expérimental.

Ces résultats mettent en évidence l'importance de la modélisation moléculaire en chimie théorique, grâce à son utilisation dans la conception d'un système moléculaire avant la synthèse de cette molécule en laboratoire, il est idéal d'exclure 90% des composés potentiels comme inadaptés à l'utilisation envisagée.

Cette information est très importante, car la préparation d'un composé peut prendre un mois de traitement et de nombreuses matières premières et générer des déchets toxiques et donner un résultat négatif. Par conséquent, la modélisation moléculaire économise des efforts et du temps, préserve l'environnement et donne des résultats précis. à l'heure actuelle, les études computationnelles sont devenues pour tout composé ou interaction, l'une des méthodes de recherche les plus importantes pour cela et connaître la possibilité de l'appliquer et d'obtenir les meilleurs résultats tels qu'ils ont émergé dans cette étude.À la lumière de cela, nous espérons faire ce travail expérimentalement.

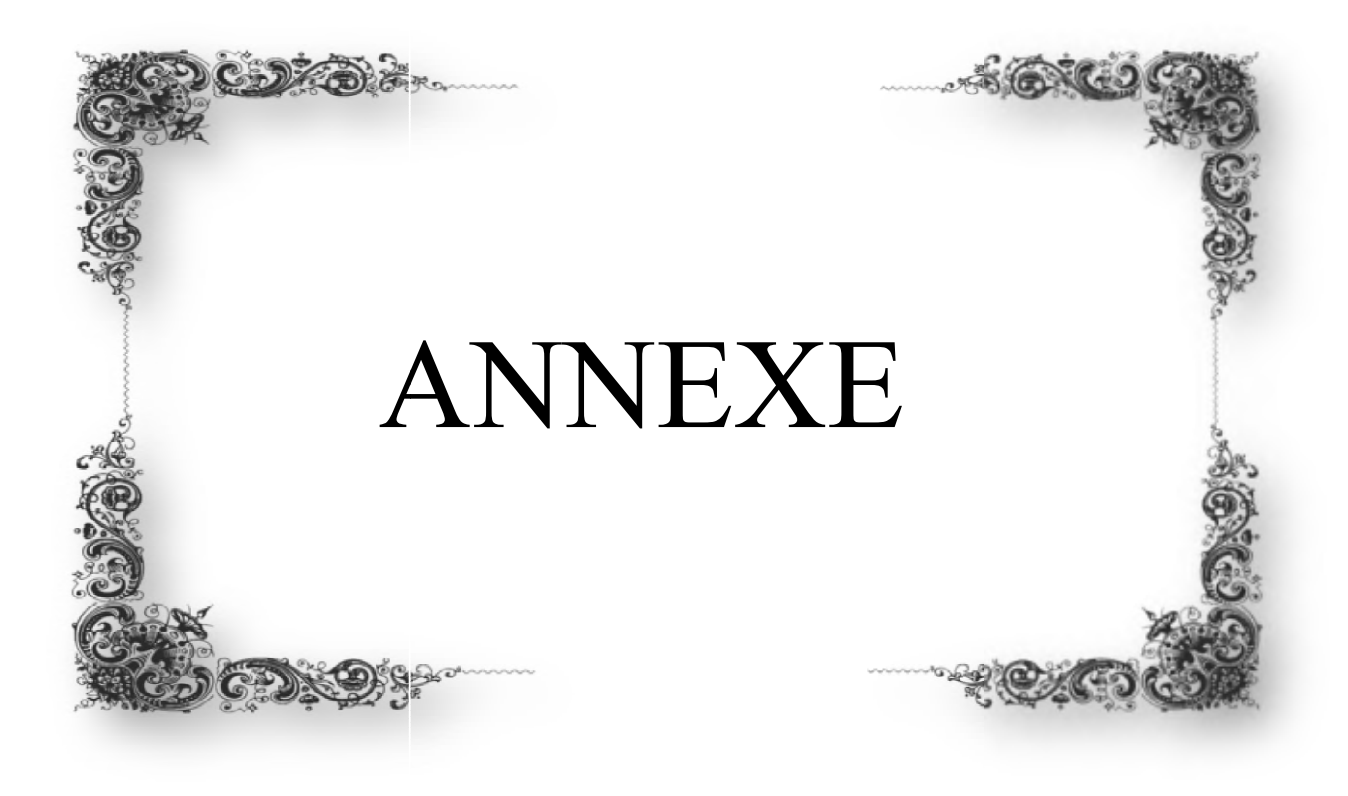

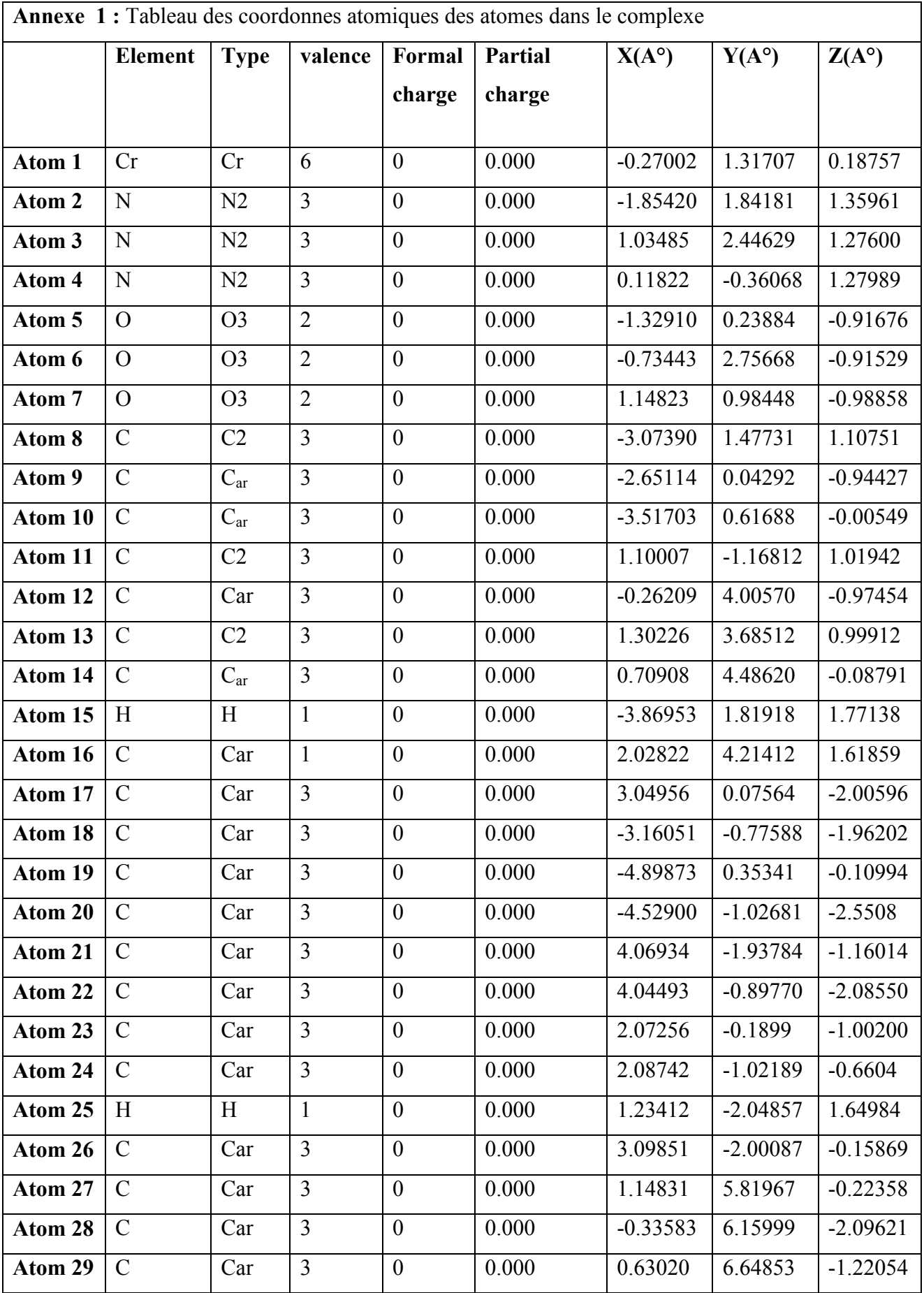

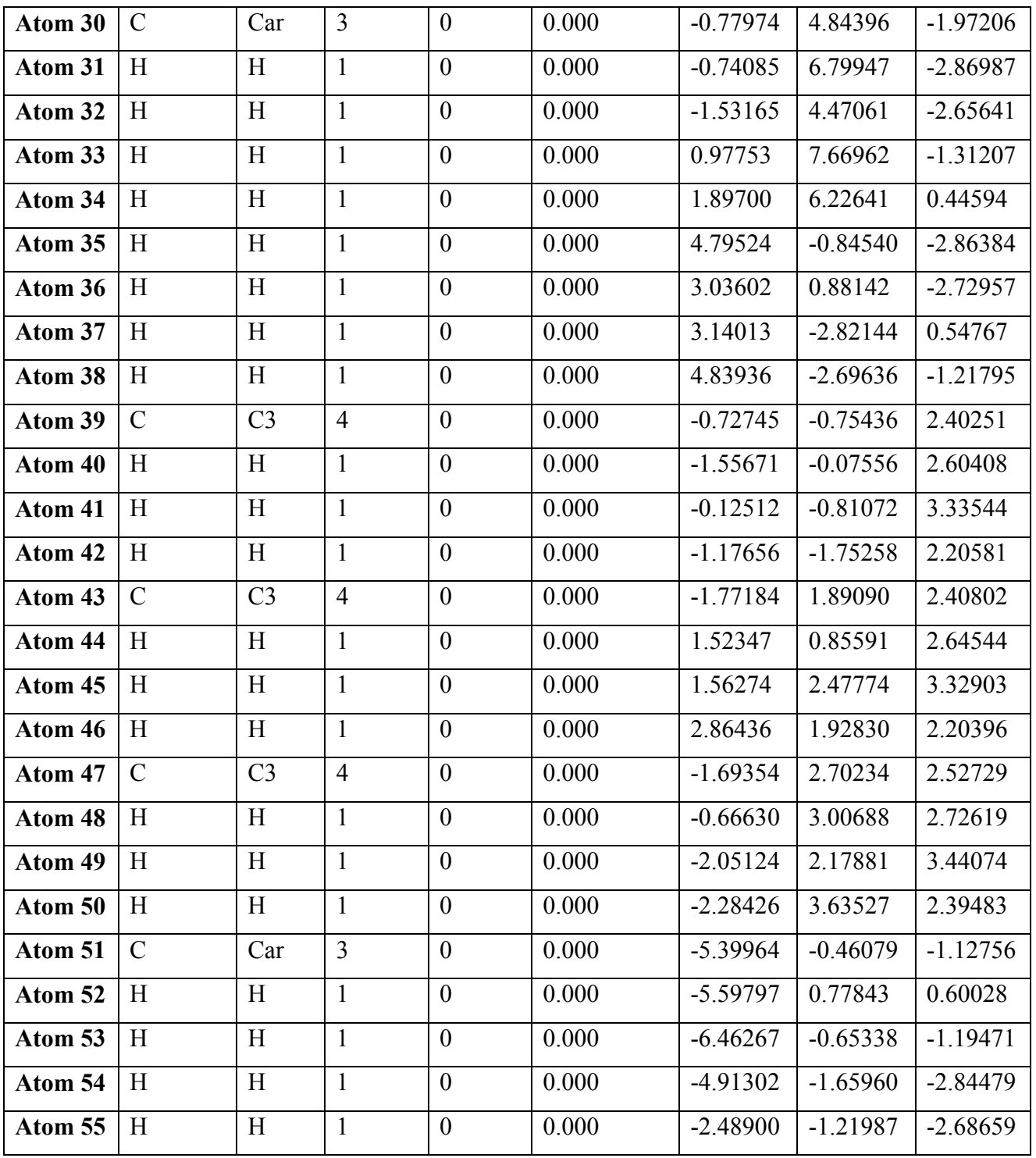

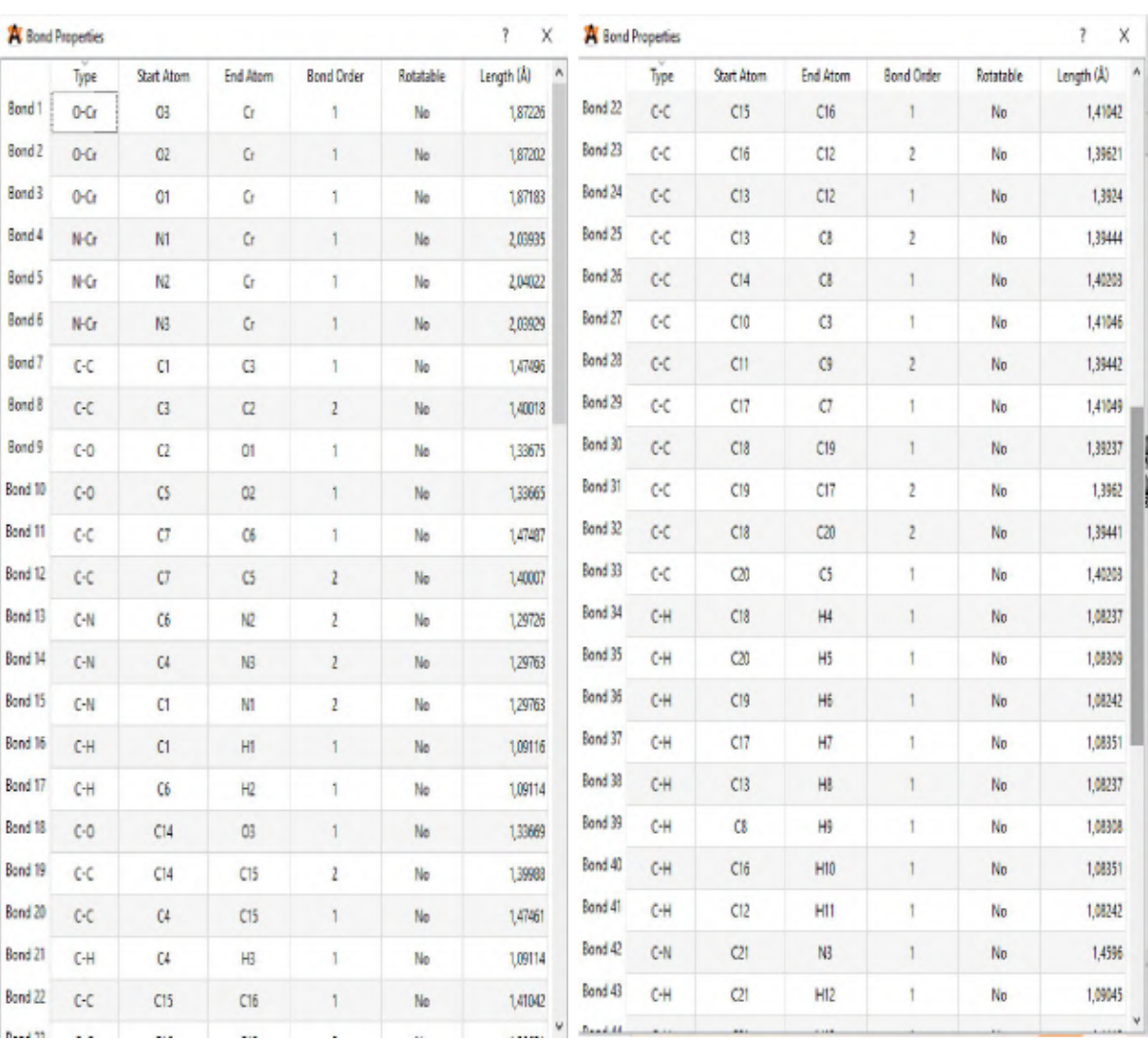

# Annexe 02 : des liaisons chimique dans le ligand après coordination

# Annexe 03 : Propriétés des angles dans le complexe avec Avogadro :

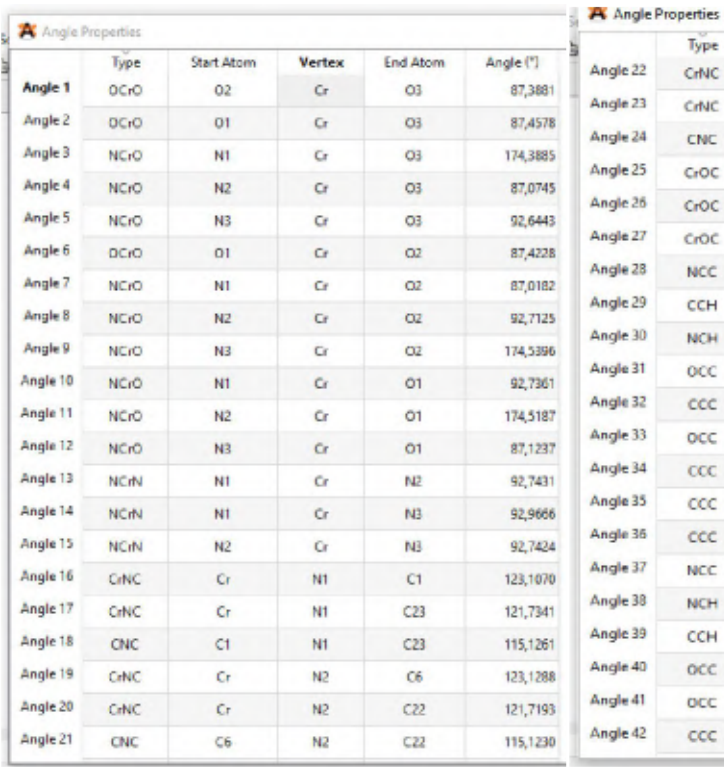

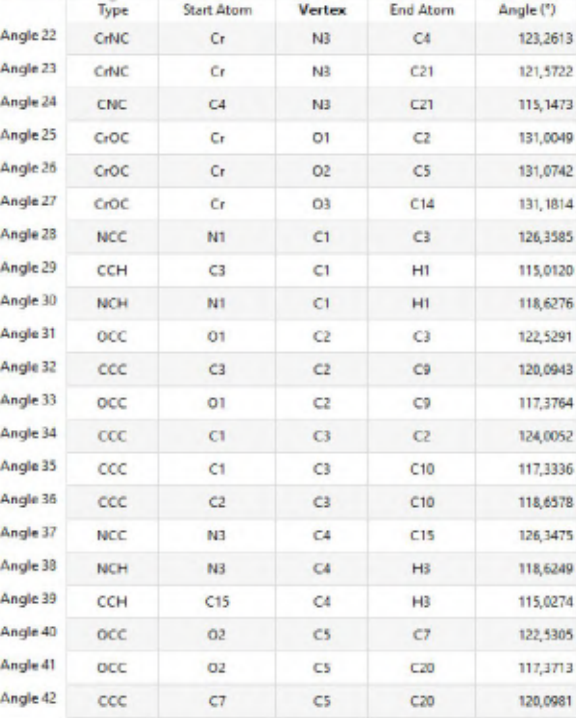

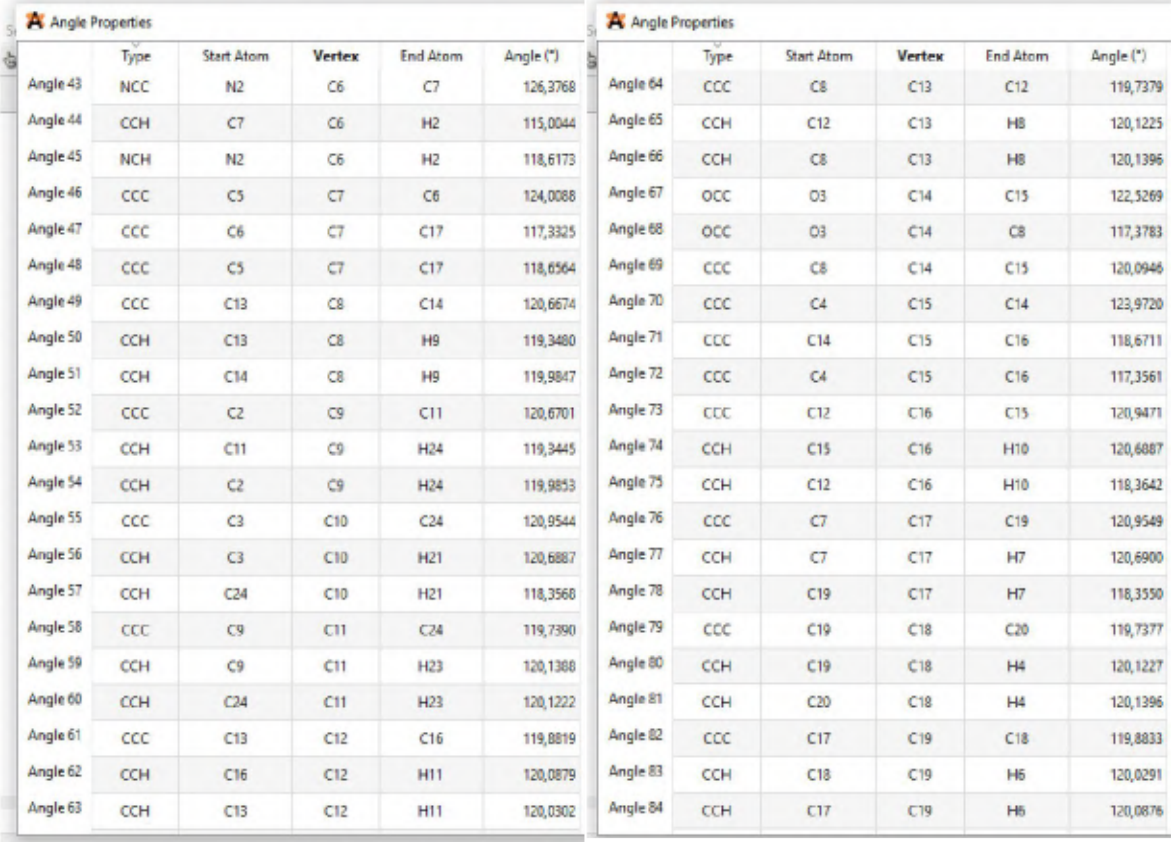

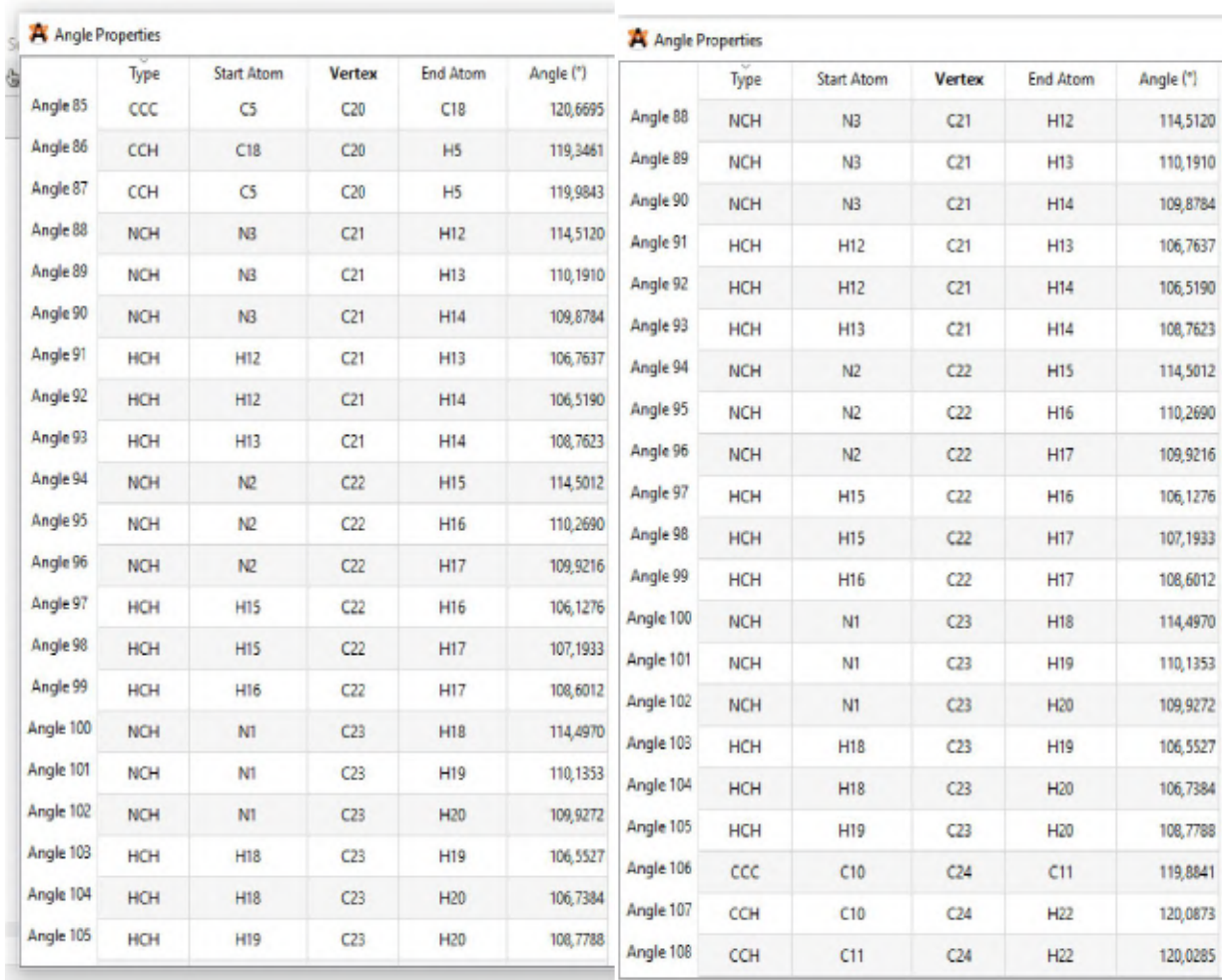

\*

# Annexe 04 : Une image montrant les étapes du processus d'optimisation géométrique et les étapes d'affichage des propriétés de la molécule modélisée à l'aide du programme Avogadro

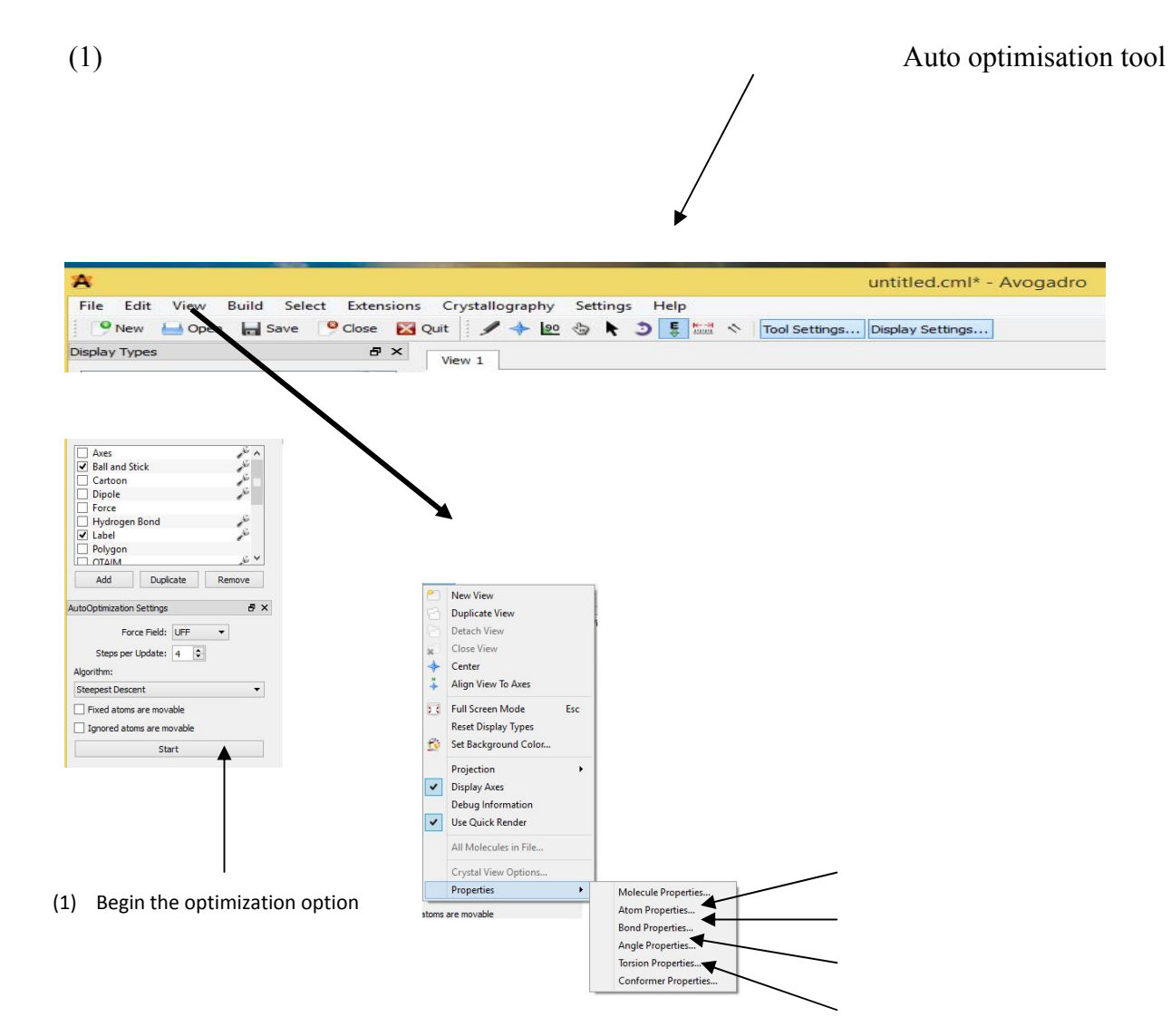

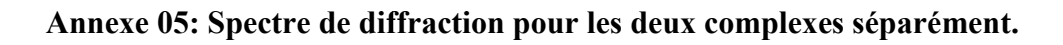

 $\frac{1}{2}$ 

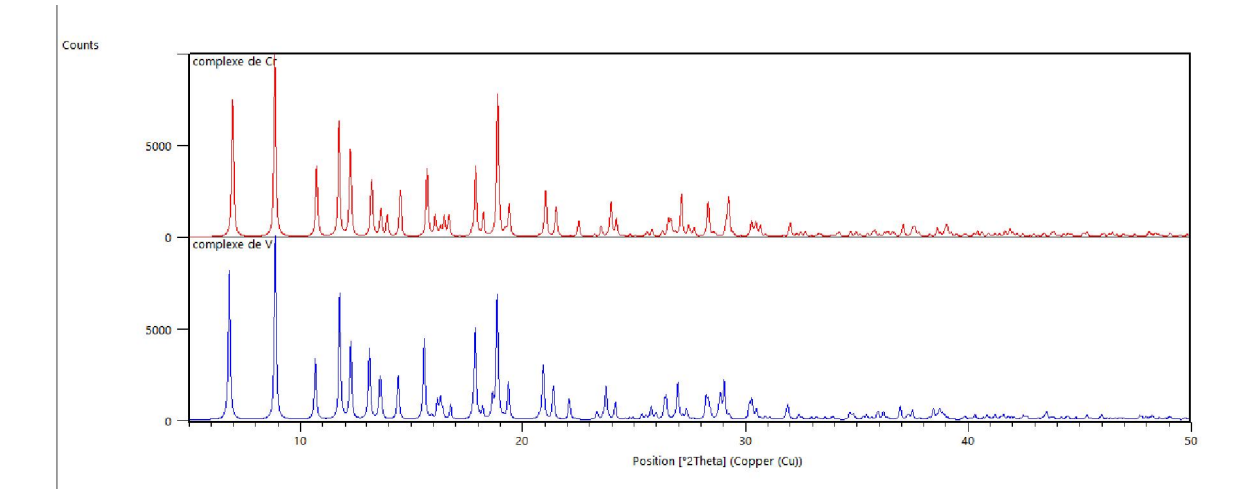

#### Résumé

In this study, molecular modeling of the hypothetical model of tris(N-methylsalicylaldiminato-k2 N,O) chrome(III) molecule designed using ChemSketch and Avogadro programs, and studying the development of this system and its effect on the model and determining which complex is the most stable, by comparing Characteristics of the calculated complex with the experimental complex contained in the carrier labeled with tris(N-methylsalicylaldiminato-k2 N,O) chrome(III) crystal structure of . By jessica helbert and colleagues.. Through this study, we obtained a complex of tris(N-methylsalicylaldiminato-k2 N,O) chrome(III) which has a very strong affinity with the molecular system.

Keys word : molecular modeling, ChemSketch and Avogadro programs, complex properties

#### Abstract

Dans cette étude, la modélisation moléculaire du modèle hypothétique de la molécule tris(Nméthylsalicylaldiminato-k2 N,O) chrome(III) conçue à l'aide des programmes ChemSketch et Avogadro, et l'étude du développement de ce système et de son effet sur le modèle et la détermination lequel des deux complexes est le plus stable, en comparant les caractéristiques du complexe calculé avec le complexe expérimental contenu dans le support marqué avec la structure cristalline tris(N-méthylsalicylaldiminato-k2 N,O) chrome(III) de . Par Jessica Helbert et ses collègues.. A travers cette étude, nous avons obtenu un complexe de tris(Nméthylsalicylaldiminato-k2 N,O) chrome(III) qui a une très forte affinité avec le système moléculaire.

Mots clée : modélisation moléculaire, programmes ChemSketch et Avogadro, propriété du complexe

الملخص

تم في ھذه الدراسة تنفیذ النمذجة الجزیئیة للنموذج الافتراضي لجزیئة -N(tris  $\mu_{\rm E}$ المصممة باستعمال برنامجي باستعمال المصممة باستعمال برنامجي $\rm methy}$ lsalicylaldiminato-k $^2$  N ,O) chrome(III) Avogadro et ChemSketch, و دراسة تطور ھذا النظام و تاثیره على النموذج و تحدید اي المعقدین ھو الاكثر استقرارا, بمقارنة خصائص المعقد المحسوب بالمعقد التجریبي الوارد في النقال  $R$   $\text{crystal structure}$  tris(N-methylsalicylaldiminato- $\kappa^2$  N ,O) chrome(III) $\rightarrow$ llexetic instructure of . للمؤلفة Helbert jessica و زملائھا.من خلال ھذه الدراسة تحصلنا على معقد -N(tris له تماسك قوي جدا مع النظام الجزیئي. 2 methylsalicylaldiminato- $_{\rm k}^2$  N ,O) chrome(III)

الكلماتالمفتاحیة: النمذجة الجزیئیة، برنامجي Avogadro et ChemSketch، خصائص المعقد